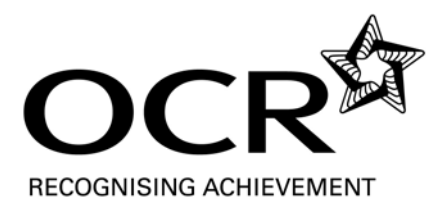

# **R002:**

# *Using ICT to create business solutions*

**Unit R002 – Using ICT to Create Business Solutions 1**

#### 2.3 Unit R002: Using ICT to create business solutions

#### Aims

This unit will enable learners to develop ICT skills that would equip them to operate effectively in a business environment. This unit complements unit R001. In unit R001 learners will study the computer system on which applications software sits and consider the implications of working with data to create content, while in this unit they will work with 'office' applications software to edit and format/create content to meet specified business purposes.

Learners will use a wide range of applications that are commonly used in the workplace, schools, and in further and higher education. They will learn how to select the most appropriate software to complete tasks to meet specified business requirements in a variety of contexts.

They will learn how to use software tools to handle data and communicate information for a range of business purposes, and how to apply formatting to enhance those documents to suit their purpose and intended audience. This type of skill is very valuable as it can be transferred from one software application to another. So if the learner is able to secure these skills through this unit they will be prepared to use a range of software applications effectively. They will learn to work with a variety of file types and to integrate/import files of different types into other documents. They will develop techniques to search for, select and store information in a variety of contexts. They will learn how to select the tools and techniques to communicate information and solve problems.

On completion of this unit learners will have extended their capability in the use of applications software.

#### **Learning Outcome 1: Be able to use techniques to search for, store and share information**

Learners must be taught how to:

- use search engine techniques to find specific information on the internet, i.e. using
	- phrase
	- key words
	- advanced search pages
	- quotes
	- wildcards
- use and organise bookmarks/favourites
- select, capture and store graphics and text in compliance with copyright
	- download
	- 'copy and paste'
- use non-internet based sources to find information, i.e. local area network, wireless area network, CD-ROMs
- evaluate validity of information, i.e.:
	- reliability of source
	- age
	- bias of information
- reference all information copied/sourced, i.e.:
	- author/source
	- year created (if available)
	- title of webpage/web document
	- date last updated (if available)
	- URL

2

- store electronic information<sup>1</sup>, i.e.:
	- o meaningful file and folder names
	- folder structure
	- backups
	- password protection
	- o compressing/zipping files
- use email to communicate with others in business contexts, i.e.:
	- subject line when composing messages
	- body message text when sending, forwarding and replying to messages, appropriateness of body text
	- o including multiple recipients, i.e.:
		- Carbon Copy (cc)
		- Blind Carbon Copy (bcc)
		- Groups
	- attachments
	- email signatures
	- auto response messages
	- folders to store messages.

#### **Learning Outcome 2: Be able to select and use software to handle data**

Learners must be taught how to use software to handle data, i.e.: Creating business **spreadsheets**:

- Import/open csv files and save in an appropriate file type
- enter title, column headings and row labels
- enter<sup>2</sup>/import data, i.e.:
	- text
	- numeric
	- title
	- o column/field headings
	- row labels
	- $\circ$  formulae involving arithmetic operators<sup>2</sup>, i.e. +, -, \*, /
	- $\circ$  simple functions<sup>2</sup>, i.e.:
		- SUM
		- AVERAGE
		- MIN
		- MAX
		- IF

○ cell references, i.e. relative, absolute

#### Editing and manipulating data in **spreadsheets**:

- insert and delete rows/columns
- change/amend data in cells
- amend formulae
- change data to model outcomes
- search data
- sort data<sup>2</sup>
- create graphs $^2$ , i.e.:
	- pie chart
	- column/bar graph
	- line graph
	- scatter graph

#### Printing data from **spreadsheets**:

- spreadsheet view
- formulae view
- selected data

Creating flat file (single table) **databases**:

- import csv files and save in an appropriate file type
- Editing **databases**:
- enter new records
- edit records
- delete records
- sort table
- query data in a single table using<sup>3</sup>:
	- $\circ$  simple criteria, i.e. =
	- complex criteria, i.e. <, >, <>, >=.<=, NOT, AND, OR, BETWEEN
	- sort data

#### Printing **databases**:

- selected data (queries)
- **reports** 
	- tabular
	- columnar
	- stepped
	- list
	- label
	- grouped
	- o grouped with summaries.

Learners must be taught how the purpose and audience for the business activity influences the choice of software.

Teaching should be delivered in the context of data handling software, i.e. spreadsheets and databases.

#### **Learning Outcome 3: Be able to select and use software to communicate information for a business purpose**

Learners must be taught how to:

- import txt and rtf files and save in an appropriate file type to retain formatting
	- use tools and facilities appropriate to the software, i.e.
		- enter text, tables, images using the keyboard, mouse or other input device
		- modify existing documents
		- design and create new documents
		- create screen layouts by using existing templates and by creating and positioning text and graphic frames
		- o graphics, i.e. copy, paste, resize
		- select appropriate text and graphics
		- edit using insert, delete, cut, copy and paste functions
		- import tables, graphic images, and graphs/charts created in other software
		- o integrate files of different types
		- mail merge, i.e.
			- enter merge fields/codes
			- merge selected data
		- use spelling, grammar and design checkers

2

• proof read documents to detect errors not corrected by automated checkers available within the software used, i.e. spelling, grammar, design checkers.

Learners must be taught how the purpose and audience influences the choice of document type, and how the document type influences the choice of software.

Teaching should be delivered in the context of a range of software, i.e. Word Processing, Desktop Publishing, Presentation, Web page, Graphics, for a range of documents that are typically used in business.

**Learning Outcome 4: Be able to use software tools to format information** 

Learners must be taught how to:

- use headings, subheading and body text
- use widows and orphans
- use white space
- use case, i.e. capitals and lower case and how to use it consistently
- use spacing before and after punctuation, bullets and numbered lists
- use line, paragraph and page breaks and how to use it consistently
- auto date format, i.e. English UK
- use formatting techniques to create impact and enhance the appearance of documents, i.e.: ○ orientation, i.e. landscape and portrait
	- margins
	- o inserting page and line breaks
	- columns
	- graphics, i.e. positioning, scaling maintaining aspect ratio, cropping
	- text, i.e. font2, style, size, direction, colour2, emphasis
	- paragraph, i.e. alignment, indents, line spacing, tabs
	- bulleted and numbered lists
	- text wrapping around objects
	- cells, i.e.:
		- text, i.e. font, style, size, alignment,
		- number, i.e. decimal places, percentage, currency, date/time
	- $\circ$  borders and shading<sup>2</sup>
	- backgrounds, i.e. images, colours<sup>2</sup>
	- transition and animation effects
	- o scaling/fit to page
	- $\circ$  set print options appropriate to the software<sup>2</sup>
	- $\circ$  inserting headers and footers<sup>2</sup>
- inserting automatic fields, i.e. date and document information.

#### Links between units and synoptic assessment

<sup>1</sup> If learners have already completed unit R006 they will have covered the content marked with  $1$ .

 $2$  If learners have already completed unit R003 they will have covered the content marked with  $2$ .

 $3$  If learners have already completed unit R004 they will have covered the content marked with  $3$ .

There is no requirement to teach the units in a particular order but teachers should take note of this coverage and schedule the programme of learning accordingly.

2

# **Model Assignment**

### **Assessment Material**

OCR Level 1/2 Cambridge National Award in ICT

OCR Level 1/2 Cambridge National Certificate in ICT

OCR Level 1/2 Cambridge National Diploma in ICT

Unit R002: Using ICT to Create Business Solutions

#### **Please note:**

**This OCR model assignment is to be used to provide evidence for the unit identified above. Alternatively, centres contextualise the assignment within permitted parameters (see Information for Teachers). It is the centre's responsibility to ensure that any modifications made to this assignment allow learners to show that they can meet all of the learning outcomes and provide sufficient opportunity for learners to demonstrate achievement across the full range of marks.**

#### **INSTRUCTIONS TO TEACHERS**

#### **The OCR administrative codes associated with this unit are:**

- unit entry code R002
- certification codes Award J800 / Certificate J810 / Diploma J820

#### **The accreditation numbers associated with this unit are:**

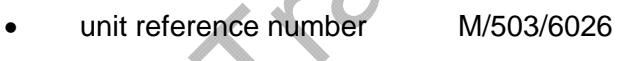

qualification reference(s) Award 600/4774/4

Certificate 600/4776/8

Diploma 600/4778/1

#### **Duration: Approximately 10 hours**

ALL OF THIS MATERIAL MAY BE PHOTOCOPIED. Any photocopying will be done under the terms of the Copyright Designs and Patents Act 1988 solely for the purposes of assessment.

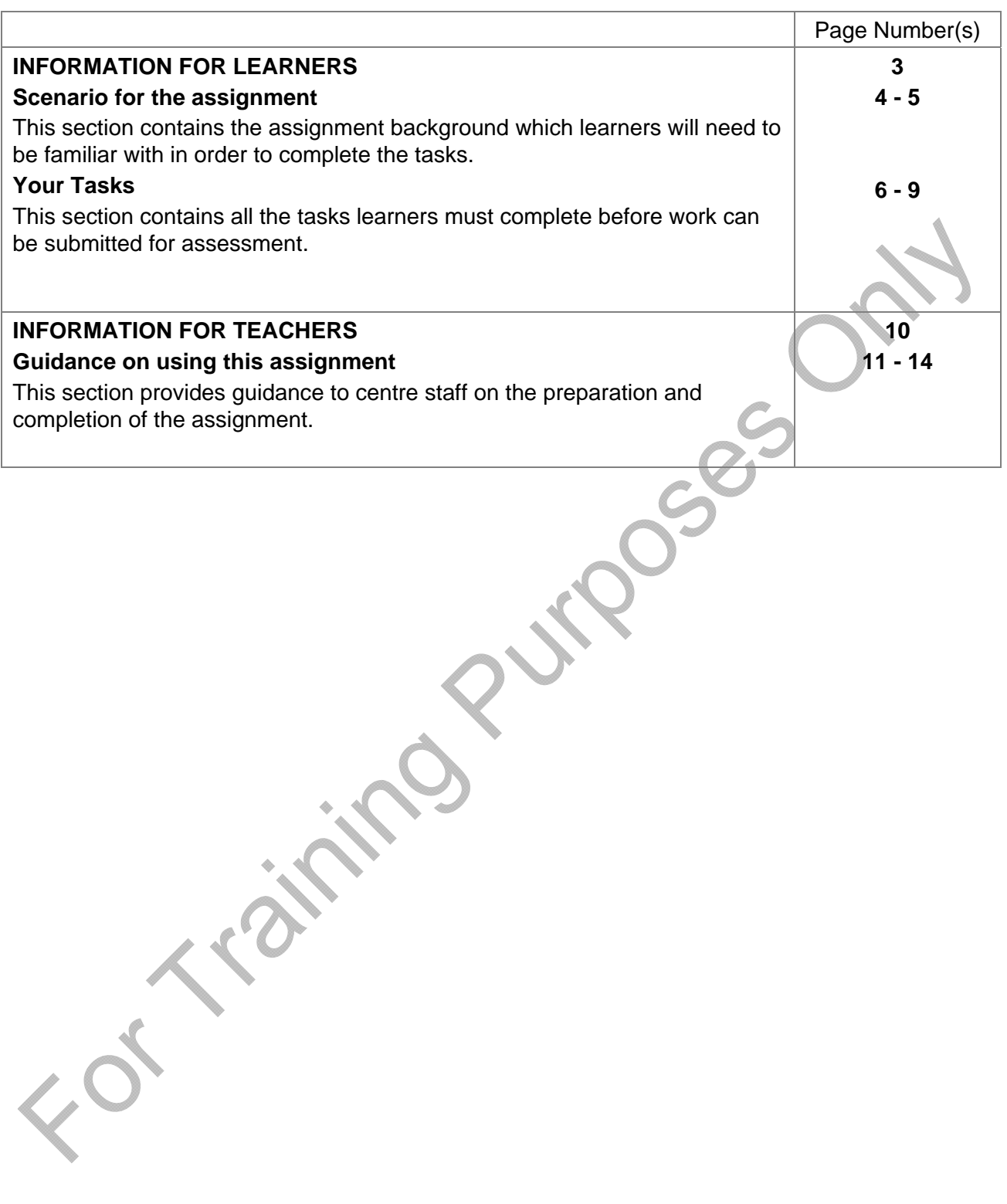

## **Model Assignment: Information for Learners**

OCR Level 1/2 Cambridge National Award in ICT OCR Level 1/2 Cambridge National Certificate in ICT OCR Level 1/2 Cambridge National Diploma in ICT Unit R002: Using ICT to Create Business Solutions

indoses Or

 $3522$ 

### Scenario for the Assignment

#### Setting the scene for assisting a new on-line company.

You have just started work as a trainee for a new on-line company which streams the latest movie releases to customers. The company is called MStreamIT and is the idea of entrepreneur Adam Weinberg. MStreamIT has thousands of movies which can be streamed to any TV, computer, laptop, tablet, smart phone or games console.

The business will offer three different packages:

- a monthly membership fee of £6.99
- 'Stream-as-you-go'
- 'Stream-as-kids-go' top-up cards.

Adam has employed a small team to help the business whilst it is starting up but has big ideas for the company and would like it to become a household name.

'The Animated Movie Event' exhibition will be taking place in London. Adam feels this will be a good platform to showcase the company and encourage more customers to sign up to one of the MStreamIT packages.

The contact details for MStreamIT are:

#### Adam Weinberg, Director, MStreamIT, 5 The Barn, Westwood Way, Coventry CV7 7OV

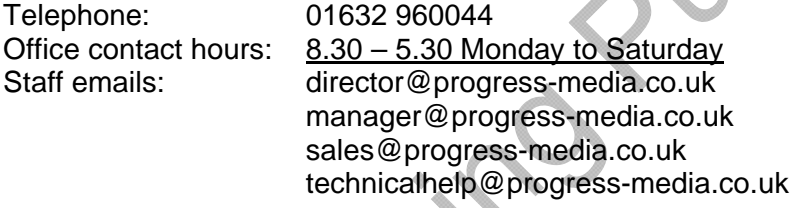

Before Adam set up the business, he did some research and already has a list of customers. More customers are registering all the time.

Adam has given you the following electronic files which you will need to complete your tasks:

- adverttext
- customers
- kidsmovies
- letter
- report.

You will need to decide when and how to use these files appropriately to complete your tasks. You should familiarise yourself with the data contained in them to help you.

As you work through the tasks you can make your own choices when formatting your documents. However, the formatting should be suitable for the target audience and used consistently.

You have been given six tasks to do. To do the tasks successfully you will need to:

- produce solutions that address the requirements of the tasks, ensuring that the solution is suitable for the target audience
- extract data from a range of sources and present it in a user-friendly format
- clearly record and display your findings
- transfer data between applications
- produce integrated solutions incorporating a range of:
	- software applications
	- software features
	- automated actions
	- formatting techniques.

You should ensure that all your files and folders have meaningful names and that you use appropriate version control where necessary.

When completing task 4 appropriate use of wizards is permitted.

You will need to refer to the marking criteria grid when completing this assignment.

#### **Read through all of the tasks carefully, so that you know what you will need to do to complete this assignment.**

### Your Tasks

#### Task 1 – Company image

#### **Parts of Learning Outcomes 1, 3 and 4**

MStreamIT needs to adopt a professional approach when communicating electronically with its customers. All customer enquiries must receive a response within 24 hours, even if the person who has been emailed is not at work that day.

- A. Adam would like you to set up your email system using tools and features of email software to help portray a professional and efficient company image.
- B. Produce an information document which explains to all employees the importance of email etiquette and the tools and features of email software they will need to use.

#### Task 2 – Promotional material

#### **Learning Outcomes 3 and 4 and part of Learning Outcome 1**

MStreamIT needs you to help promote the company in order to increase customers.

- A. Adam has bought some advertising space (6 cm wide by 12 cm high) in a magazine. He needs to make the best use of this space to encourage people to visit the exhibition stand. He can only afford to advertise in one edition.
	- Create a suitable advert. Adam has provided some text for the advert which he would like you to use.
- B. Adam is also planning to promote the special 'Stream-as-kids-go' top-up card at the exhibition. A parent or guardian must register their details and that of the child/children to ensure that the top-up card can only be used to buy movies with the correct certificate rating. An adult can top up the cards from as little as £5.00 up to £50.00. With over 50 suitable movies available for instant viewing, these cards make a great present.
	- Use the internet to source suitable images for a publicity solution for the 'Stream-askids-go' top-up card. Record the copyright details of these images so that Adam can request permission to use them.
		- Produce an item of publicity that Adam can use to help launch the 'Stream-as-kids-go' top-up card as well as to promote the company.

#### Task 3 – Calculating predictions

#### **Learning Outcome 2 and part of Learning Outcome 4**

A. Adam has provided some data from the first quarter (three months). This shows details of the range of movies which MStreamIT currently has available for the 'Stream-as-kids-go' package and the number of purchases of each movie. Adam has set a target revenue of at least £7,500 per quarter from streaming these movies.

Develop a solution to record:

- the categories and details of movies that have been streamed
- movies rated certificate PG
- the total purchases for each movie
- the five most popular movies
- the total purchases for each category in the first quarter
- the average number of purchases for each category in the first quarter, rounded to the nearest whole number
- whether or not Adam has achieved his target revenue.
- B. Market research has suggested that if you decrease your price by 10% this should lead to an increase in sales of 10%. Analyse if it would be worth Adam considering offering a 10% discount.

**© OCR 2013** 

#### Task 4 – Membership data

#### **Learning Outcome 2 and parts of Learning Outcomes 3 and 4**

When completing this task appropriate use of wizards is permitted.

The sales team MStreamIT has asked you to update some customer records. The details that need to be updated are as follows:

- Kudwick Bosko has moved abroad and has asked to cancel his monthly membership.
- Rebecca Jackson has moved to: 29 Chester Road, Fleetwood, Blackpool, FY7 9PP.
- Miss Phoebe Jacques, has just registered for the monthly subscription option. She lives at 9 Blackberry Close, Yate, South Gloucestershire, BS37 8YA. The certificate age block she has selected is 'PG'.
- A. Amend the **customers** data so that all records are up to date.
- B. Miss Jacques needs to be sent her new membership details. Create an address label so that the registration documents and membership details can be sent to her.
- C. Adam would like to send some publicity information to all 'Stream-as-you-go' members who registered before April 2012.

Provide a list of contact details of customers who should receive this information, in alphabetical order of last name. Provide evidence of how you produced your outcome.

D. Adam would like to send a mail shot to all customers to inform them of the special offer if they introduce a friend or relative.

Use the draft letter Adam has given you to prepare a mail shot to be sent to all customers.

#### Task 5 – Business solutions

#### **Learning Outcomes 3 and 4**

Adam has drafted some text called **report** which he must send to all staff; this includes updates from the technical and sales team, the latest promotional offer as well as an analysis of 'Streamas-kids-go'.

Use the draft text provided combined with data you have created (from Tasks 3 and 4) to produce a report in an appropriate format for Adam to send.

#### Task 6 – Security

#### **Part of Learning Outcome 1**

- A. Adam is concerned about losing company data. Take appropriate measures to make sure that the files you created are protected from accidental loss.
- B. Make sure that all the files are stored in a logical filing structure so that they can be found easily by any member of MStreamIT staff who has access to your files.

Posses

### **Information for Teachers**

OCR Level 1/2 Cambridge National Award in ICT OCR Level 1/2 Cambridge National Certificate in ICT OCR Level 1/2 Cambridge National Diploma in ICT Unit R002: Using ICT to Create Business Solutions

**PURPERSOR** 

 $35/22$ 

### Guidance on using this assignment

#### **1 General guidance**

- 1.1 OCR assignments are available to download free of charge from our website: www.ocr.org.uk
- 1.2 OCR assignments are intended to be used for summative assessment of learners. The OCR specification gives more information on the arrangements for assessing internally assessed units.
- 1.3 This assignment has been designed to meet the full assessment requirements of the unit. Learners will need to take part in a planned learning programme that covers the underpinning knowledge, understanding and skills of the unit.

#### **2 Before carrying out the assignment**

- 2.1 Learners should be provided with a copy of the *Information for Learners* section of this assignment.
- 2.2 Learners will not need to carry out any preparations prior to undertaking the assessment tasks, such as collating resources to use in the assessment.
- 2.3 We have estimated that it will take approximately 10 GLH hours to complete all tasks. These timings are for guidance only but should be used by the teacher to give learners an indication of how long to spend on each task. Centres can decide how the time can be allocated between each part or individual task. Centres are also permitted to spread the tasks across several sessions and therefore it is permissible for evidence to be produced over several sessions.
- 2.4 **Learners will need access to email facilities or equivalent to complete task 1. Learners are instructed to use some of the common tools and email features.**
- 2.5 **Learners will need access to an internet search engine or equivalent to complete task 2.**
- 2.6 **It is not appropriate for learners to use wizards to complete tasks unless it is specifically stated that they can do so.**
- 2.7 Learners will need to have access to **five files** which contain data to be used to complete the task. Centres should load these into an area on the network that learners are able to access during the assessment. **You must make sure every learner is given clear instructions about where the files are.**
- 2.8 We have estimated that it will take approximately 10 hours to complete these tasks. This is the recommended time but centres can decide how the time can be allocated between each individual task in the assessment. Centres are also permitted to spread the overall assessment time across several sessions and therefore it is permissible for evidence to be produced over several sessions.

#### **3 When completing the assignment and producing evidence**

- 3.1 Each learner must produce individual and authentic evidence for each task within the assignment.
- 3.2 Centre staff may give support and guidance to learners. This support and guidance should focus on checking that learners understand what is expected of them and giving general feedback that enables the learner to take the initiative in making improvements, rather than detailing what amendments should be made. It is not acceptable for teachers/deliverers to provide answers, to work through answers in detail or to detail specifically what amendments should be made.
- 3.3 Learners may use information from any relevant source to help them with producing evidence for the tasks.
- 3.4 Learners must be guided on the use of information from other sources to ensure that confidentiality is maintained at all times.
- 3.5 We have specified what evidence the learner is expected to produce. Usually, the type of evidence provided may be modified, with the exception of certain types of evidence listed below under '*Permitted changes'*. It is important to note that it is possible to generate the evidence in a variety of formats. Centres must advise learners as to the most appropriate format of evidence. The nature of this assessment means that learners are free to use the format that they feel is most appropriate for the purpose and target audience for each individual task.

#### **4 Presentation of work for marking and moderation**

- 4.1 Centres wishing to produce digital evidence in the form of an e-portfolio should refer to the appendix in the specification on guidance for the production of electronic assessment.
- 4.2 Centres may wish to discourage learners from excessive use of plastic wallets for presentation of their evidence as this may hinder the assessment process. Instead centres may wish to encourage learners to present their work so that it is easily accessible, e.g. spiral bound, stapled booklet, treasury tag.

#### **5 Scope of permitted model assignment modification**

The model assignment is self-contained in its present form. The set of tasks form a coherent whole addressing all the learning outcomes and allowing access to the full range of marks.

#### **You must not change the following:**

- the learning outcomes
	- the marking criteria
	- the requirements for supervision and authentication as described in the specification (Section 4 *The centre assessed units*).

#### Permitted changes:

The model assignment can be modified in terms of the areas described below but centres must be sure that learners still have the opportunity to cover all of the learning outcomes and to access the full range of marks:

- the learner's assignment, which can be contextualised or amended to suit local needs. Some changes will have a direct effect on the data files we provide for the assessment and you must make sure any permitted changes to the scenario are carried through to the data files:
	- the name, address and telephone number of MStreamIT stated in the scenario and in the data files 'adverttext', 'kidsmovies' letter' and 'report'
	- the following name in the scenario and all tasks: The manager, Adam Weinberg
- the format the evidence takes, guidance is given in the section Evidence summary.

OCR has ensured that in the language used and the tasks and scenario provided we have avoided discrimination, bias and stereotyping and support equality and diversity. In the development of qualifications and assessments we use the guidance given in the Ofqual publication *Fair access by design,* notably this includes:

- using language and layout in assessment materials that does not present barriers to learners
- using stimulus and source materials in assessment materials (where appropriate) that do not present barriers to learners.

If centres wish to modify the model assignment we strongly advise that staff responsible for modifying the model assignment and the quality assurance of it refer to the publication *Fair access by design*.

**If modifications are made to the model assignment, whether to just the scenario or to both the scenario and individual tasks, it is up to the centre to ensure that all learning outcomes can still be met and that learners can access the full range of marks.**

 $35 - 6$ 

#### **6 Specific guidance on the task**

When completing this assignment it may be possible to generate evidence for completing a task in a variety of formats. This list provides examples of the format that can be used, it is not exhaustive. In some cases the task or assignment will require a specific format for the outcome and this will be clearly marked with an asterisk in the table.

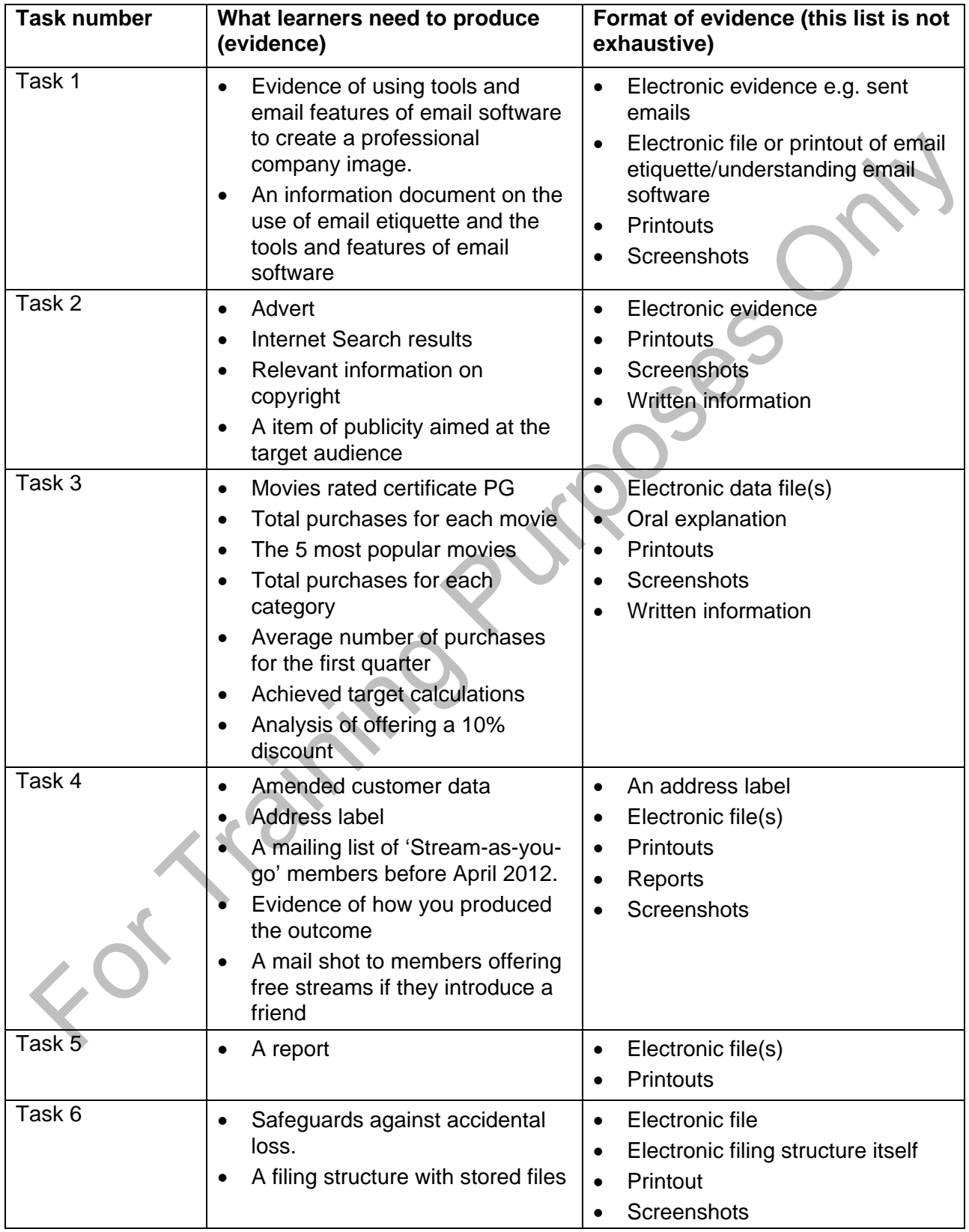

# **Exemplar Portfolio Emma Harris**

OCR Level 1/2 Cambridge National Award in [ICT] OCR Level 1/2 Cambridge National Certificate in [ICT] OCR Level 1/2 Cambridge National Diploma in [ICT] Unit [R002]: [Using ICT to create business solutions]

This is not a complete exemplar portfolio.

What is included in this pack is a selection of evidence to show possible approaches for specific content areas and to exemplify the process of awarding mark bands at different levels.

This should not be shared with candidates; this is for teacher guidance only.

# Candidate Emma Harris

#### **Task 1**

Within the main directory for The Little Theatre Company, I created 8 folders and named each folder and the files with suitable names, so that the files would be easily located.

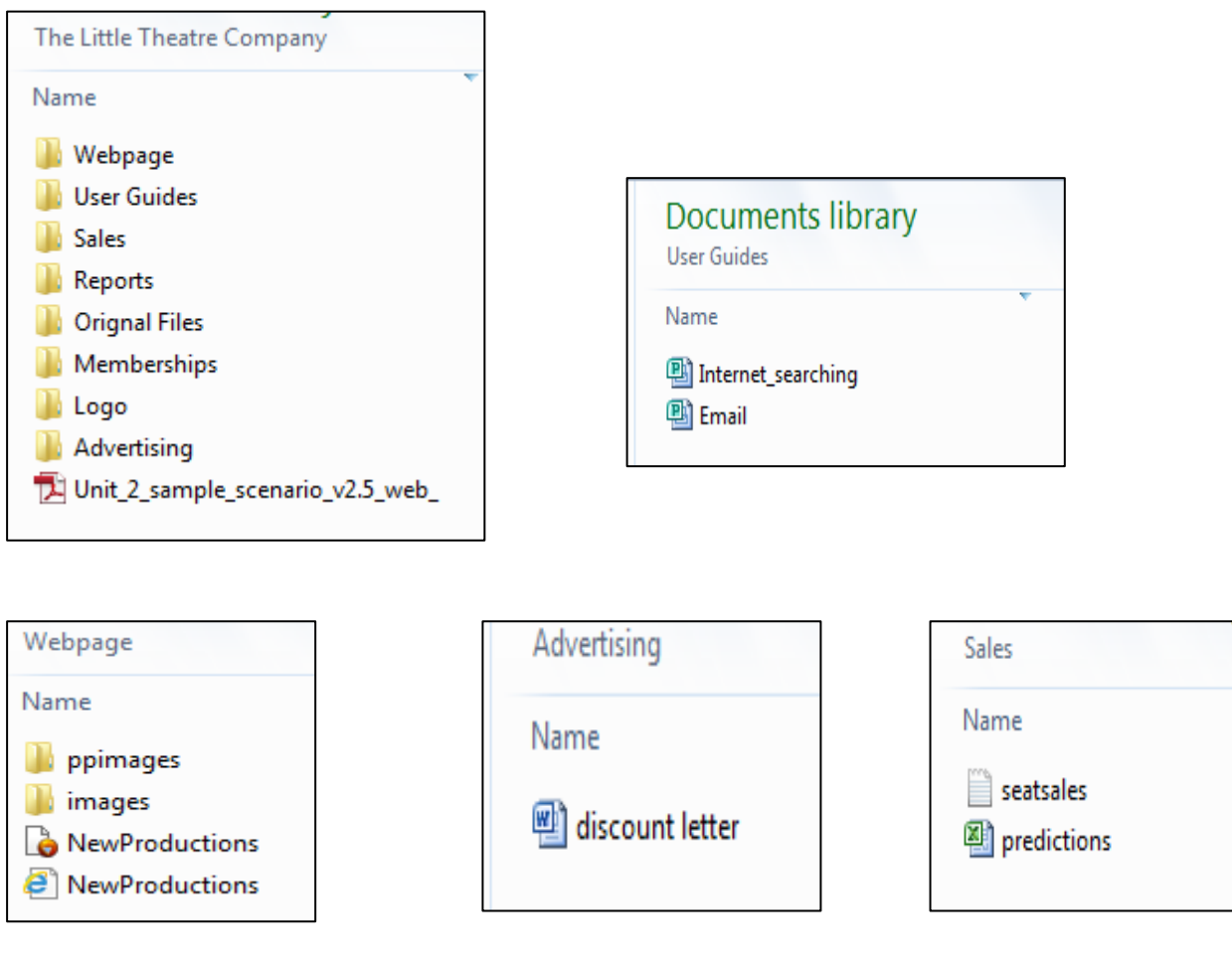

#### Zipped evidence.

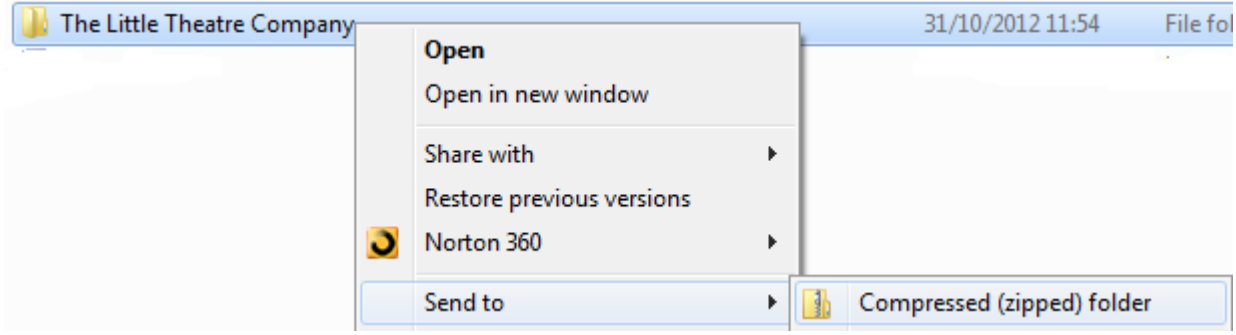

### The Little Theatre Company

Emailed to the Manager and copied my teacher, attaching the zip file.

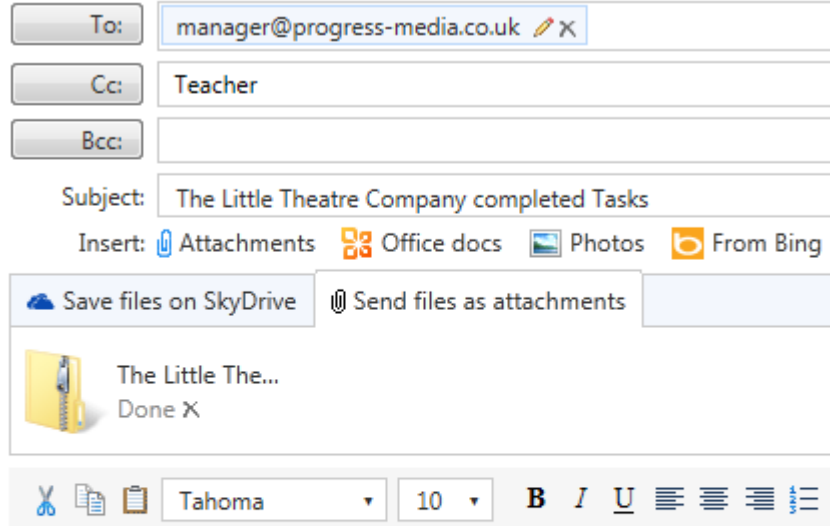

#### Dear Mr Brown

I attach all tasks which you requested. I hope these are ok.

Many thanks Emma

#### **Task 2**

I used publisher to make two user guides. One leaflet gives helpful tips on using email and the other how to search on the web. I choose to do these separate as I had a lot of information to include and thought it would be easier to read if they were separate documents. I made a company logo and included this in each document.

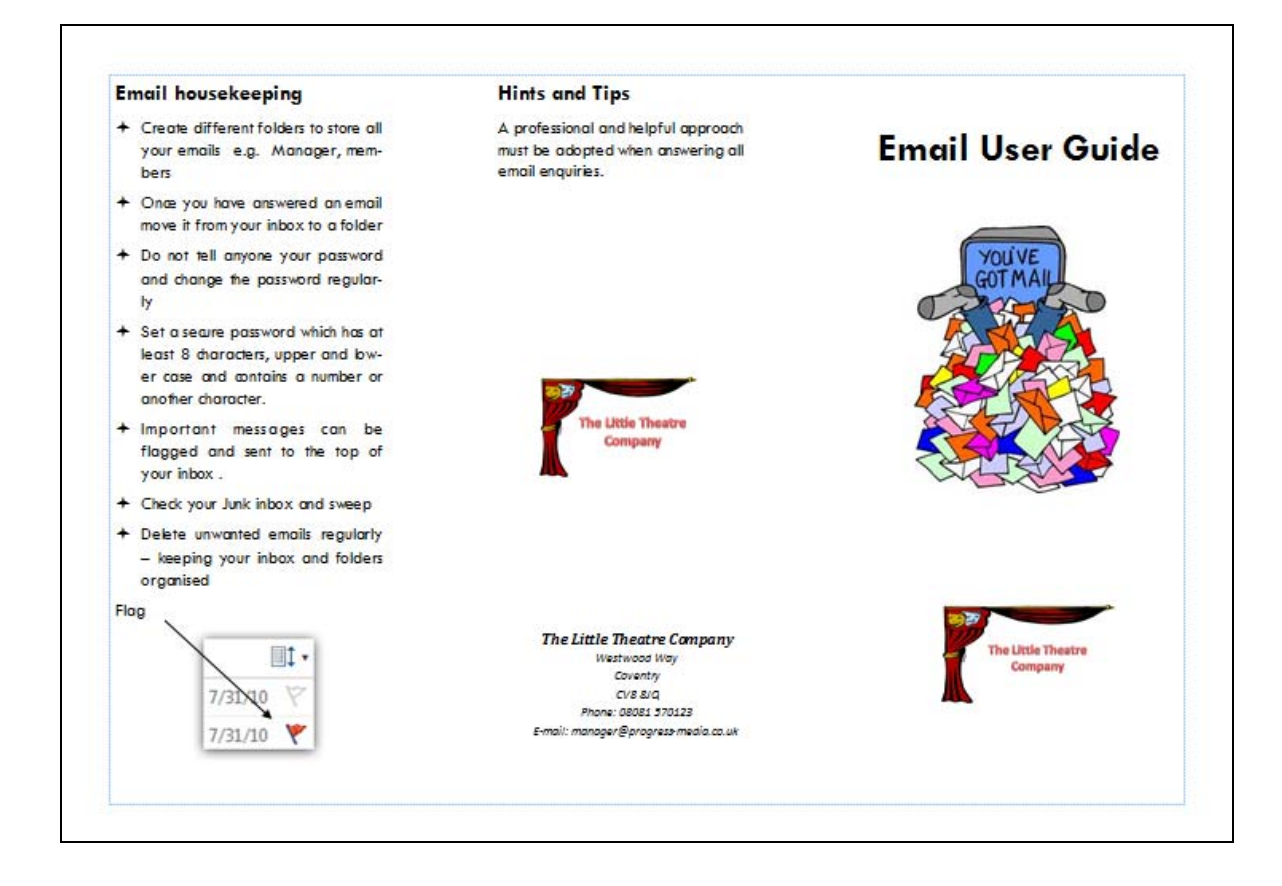

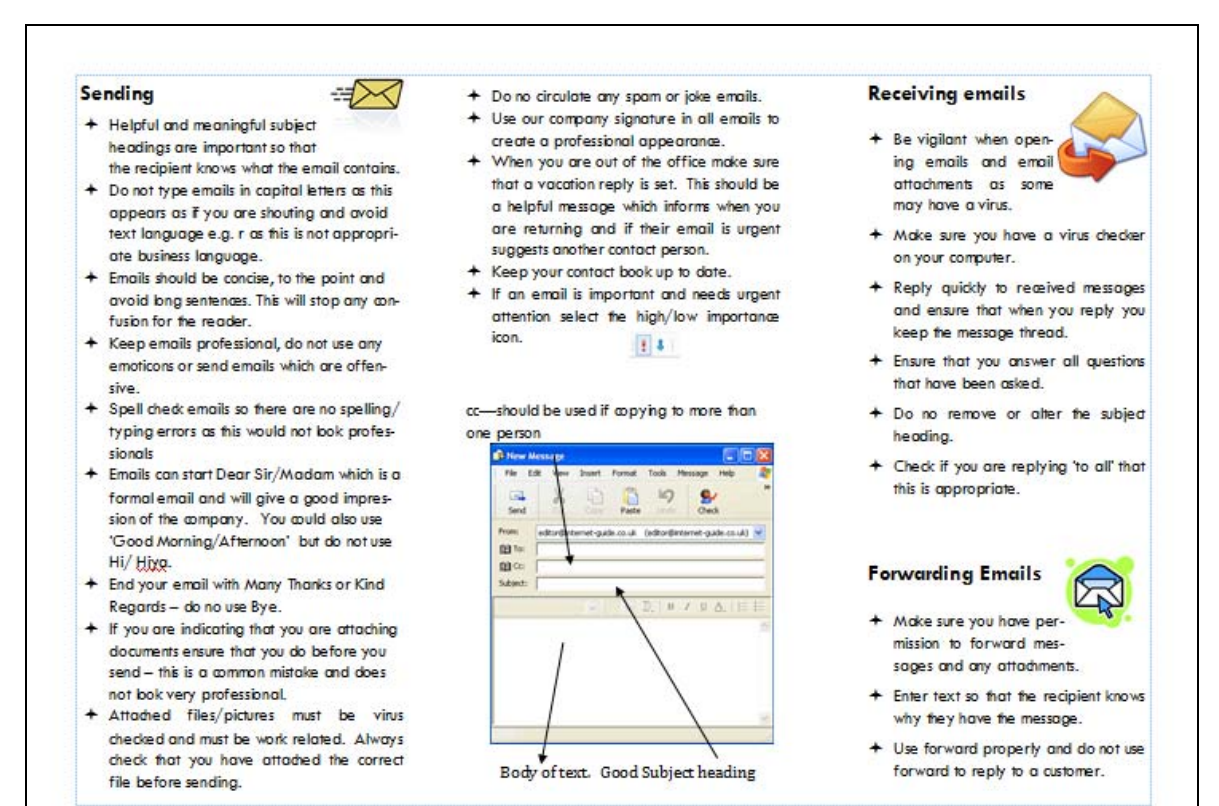

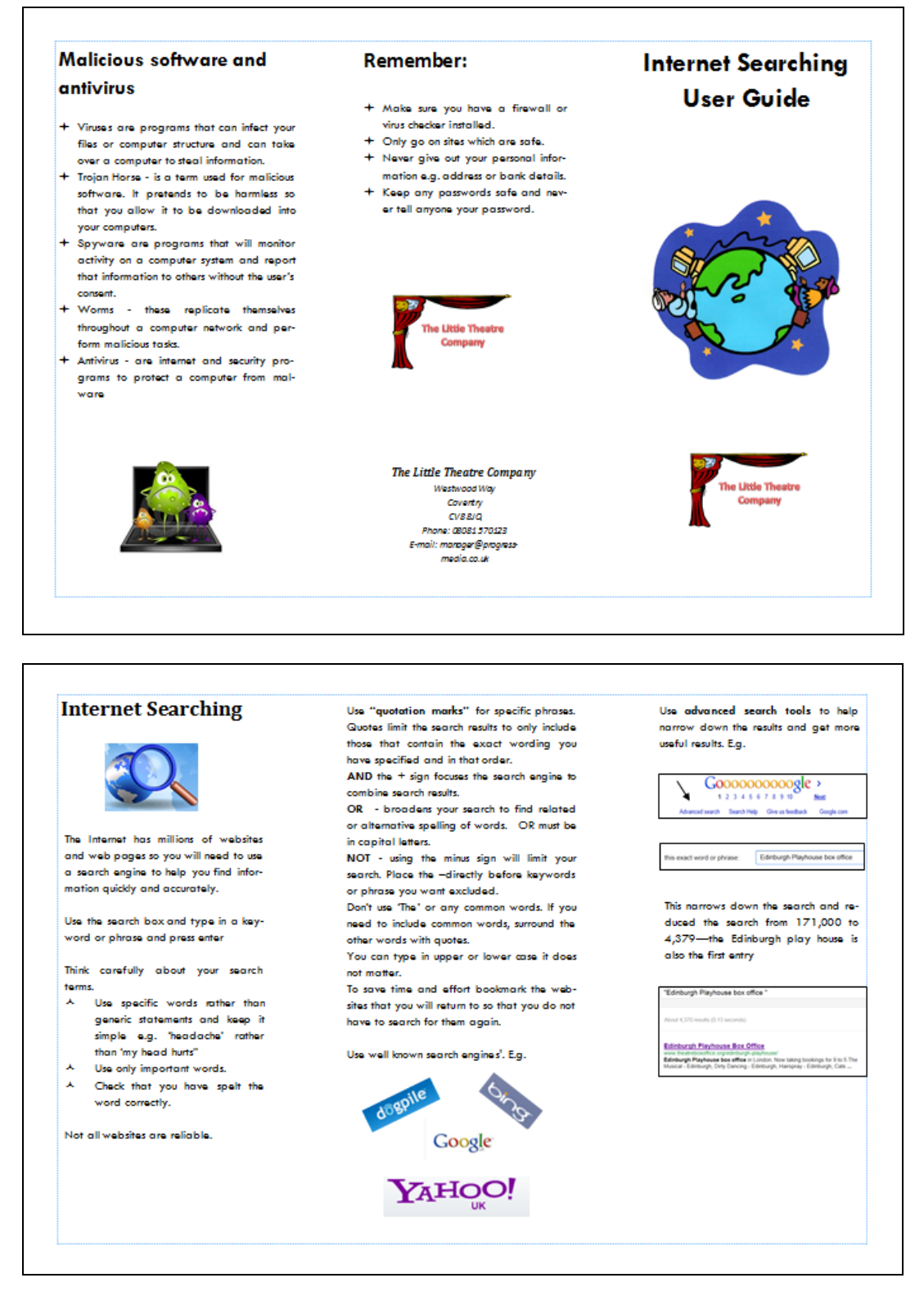

I made sure that I spell checked my work and used print preview to check it looked professional and was nicely displayed.

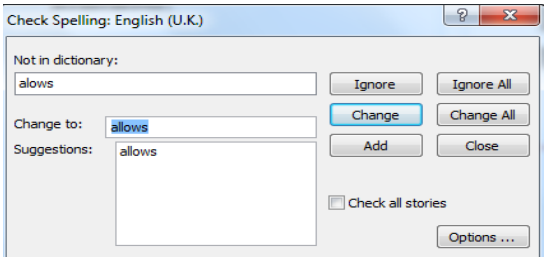

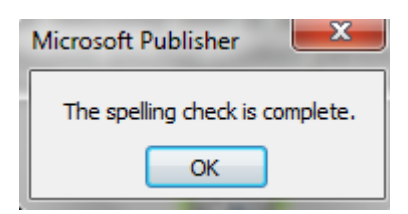

#### **Task 3**

I copied and pasted seatsales into a spreadsheet.

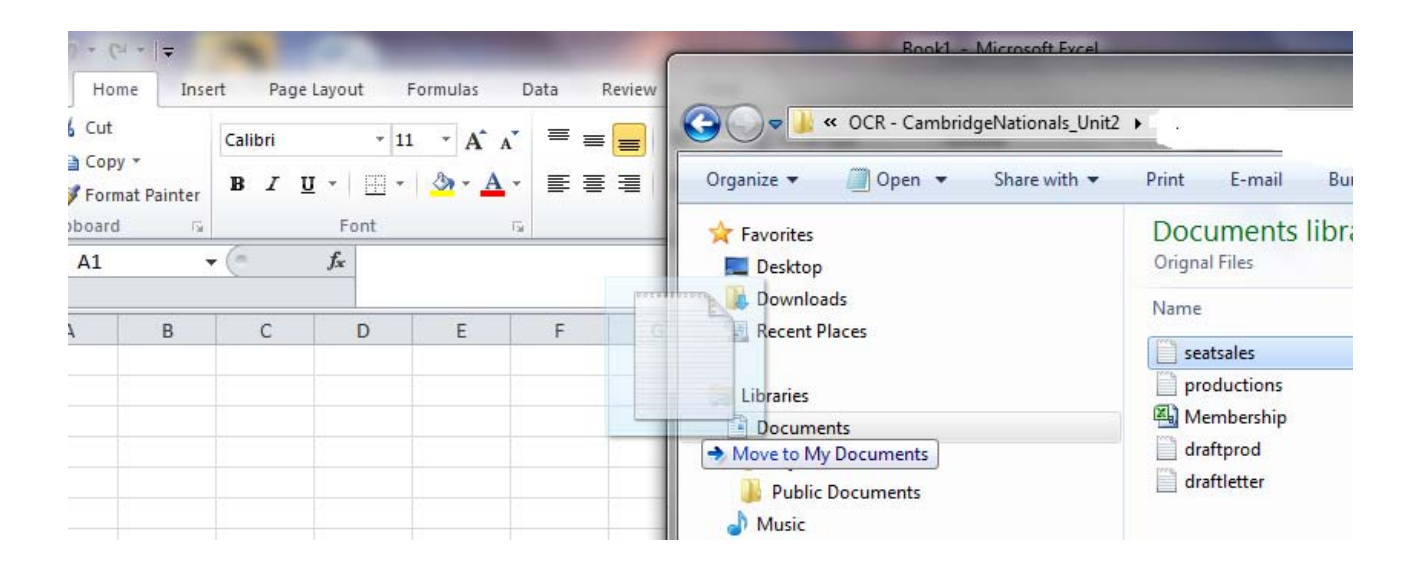

I then added some formatting features to the spreadsheet, e.g. widening columns, colour and setting the text direction.

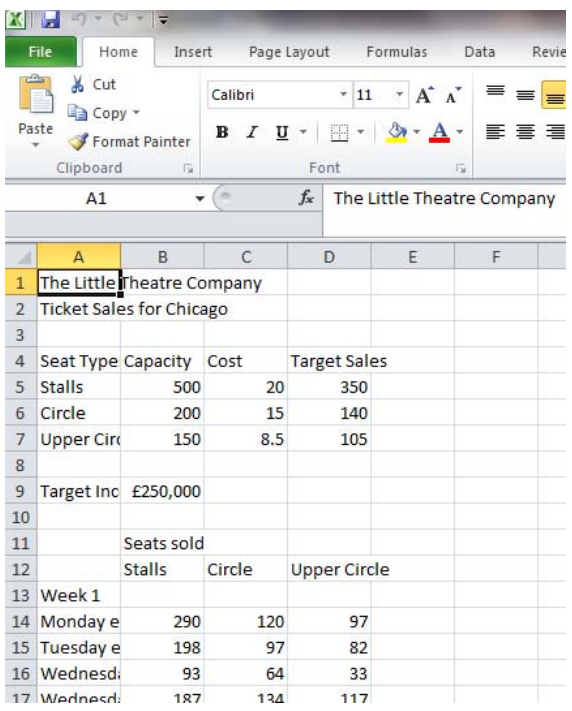

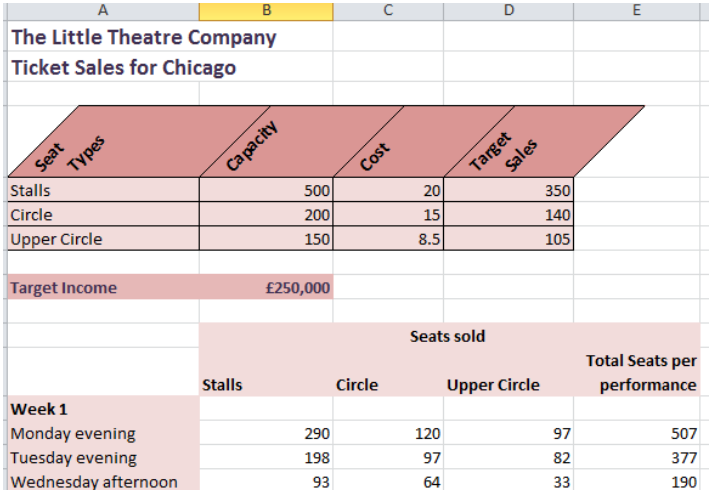

#### **Income from current ticket sales.**

For each week I worked out the total income of all the different types of seats x by their corresponding price.

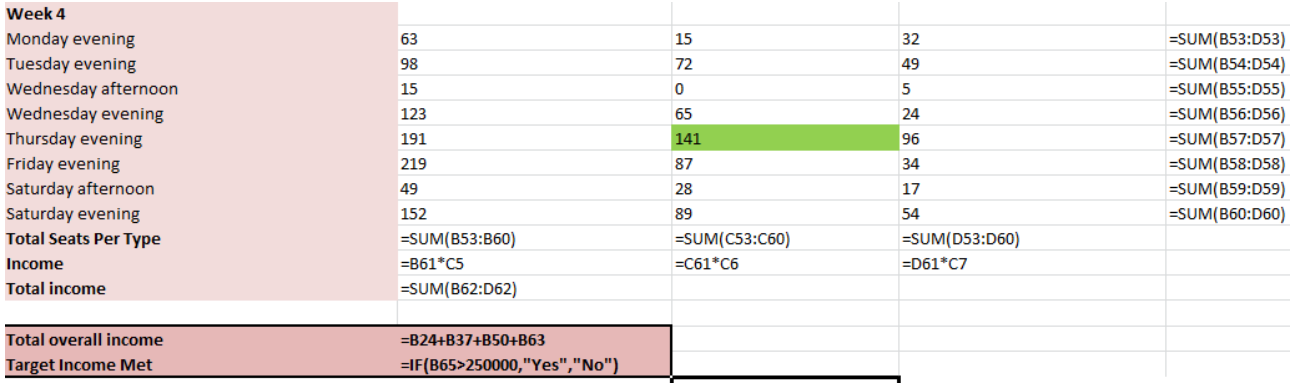

The total income did not meet the target income.

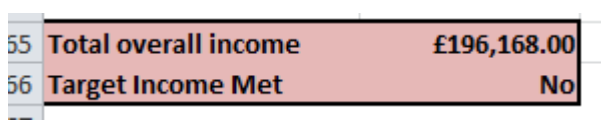

I also applied some conditional formatting to see which seats met their target seat sales. I used a key code (Green) so this could be easily identified.

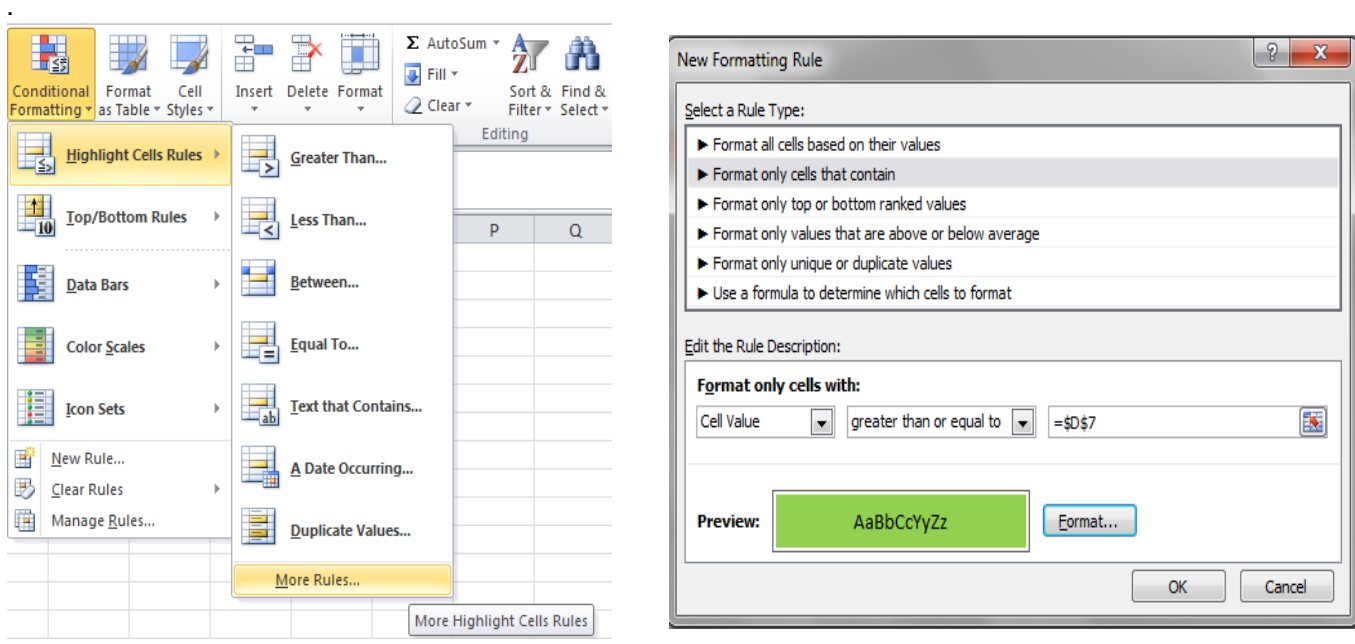

I applied this conditional formatting to each type of seat, eg. Stall, circle.

I used the filter tool to filter only evening performances and then sorted by smallest to largest.

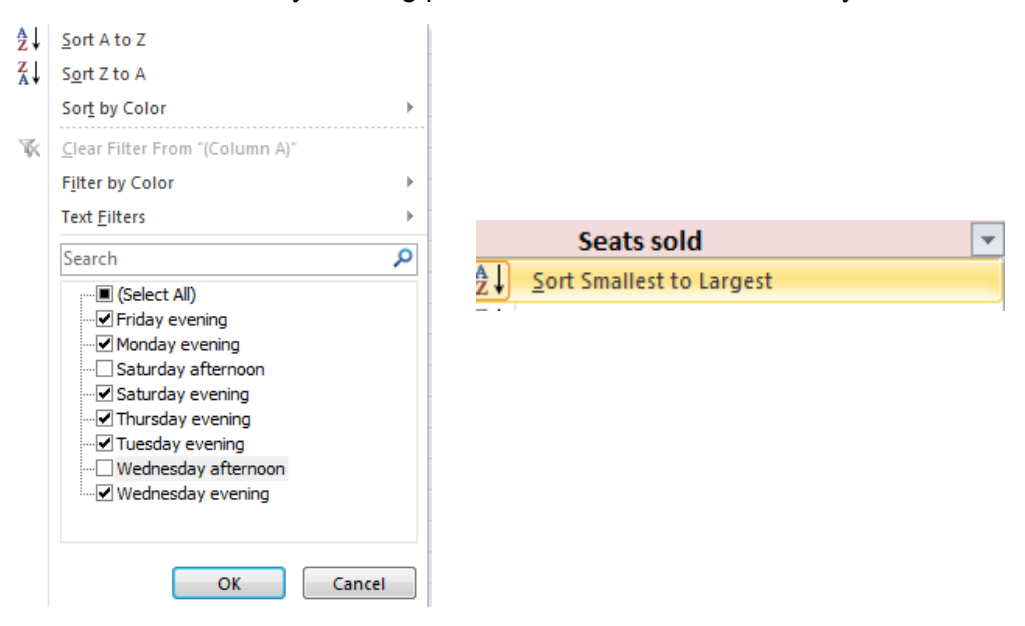

Week 4 – Monday evening had the lowest overall seat sales.

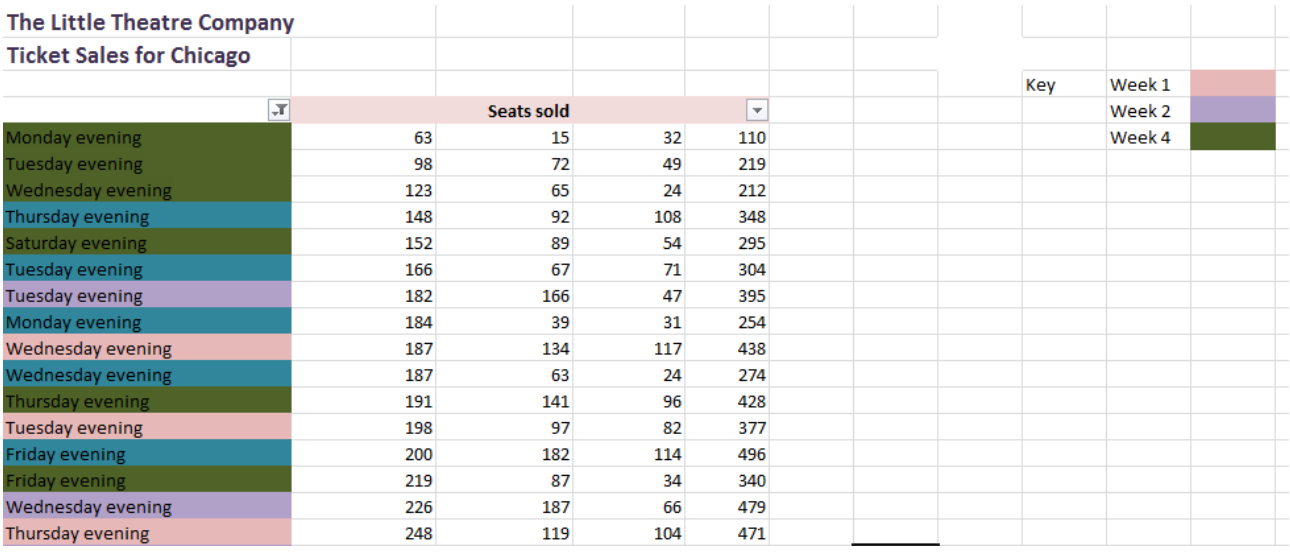

I also worked out the total overall seats sold for the evening performance for each night. Overall a Tuesday had the lowest nightly sales.

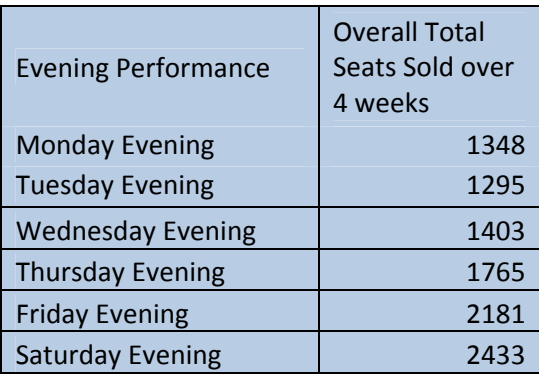

=E14+E27+E40+E53

#### **Analyse of Trend of Seat Sales – Monday to Thursday evening.**

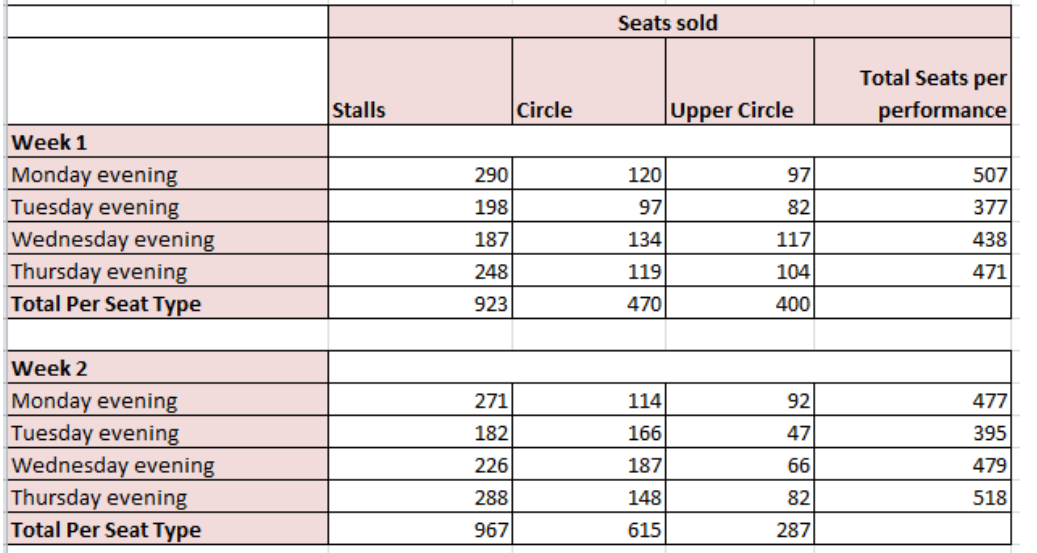

I removed any afternoon performances as well as Friday and **Saturday** performances. I added up the total seats per performance for each week.

I then transferred my totals to a new table and used this table to produce a line graph showing the trend of seat sales.

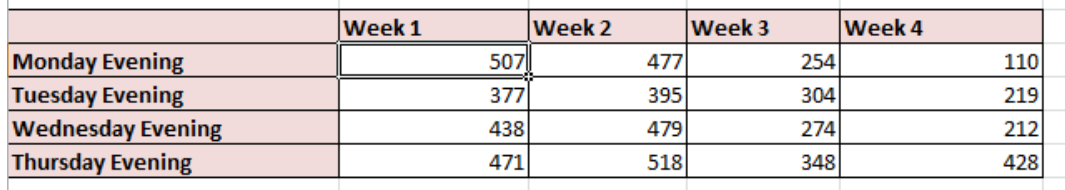

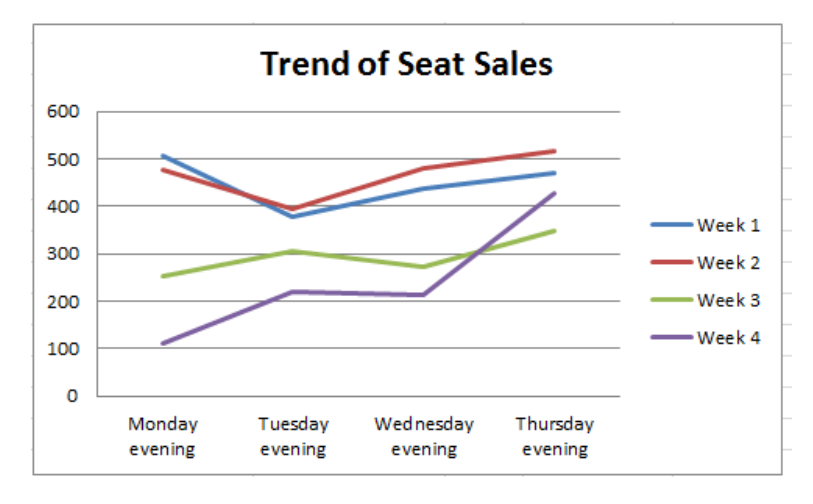

From the graph/figures you can see that a Thursday evening was very popular and generally sold the most seats each week, although in week 1 the Monday night sold the most seats. In contrast weeks 3 and 4 show that a Monday night was also the least favourable night. Week 2 was the least most popular week over the 4 weeks.

Overall a Thursday night sold the most seats and therefore the most popular night.

I also totalled up the overall number of different types of seats sold e.g. the total number of Stall seats sold over the 4 weeks. This has shown that the Stall seats are the most popular.

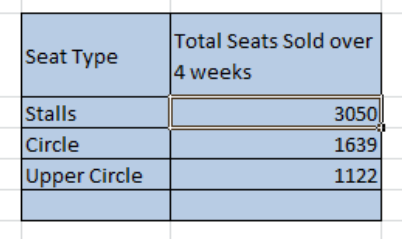

fx =B9+B16+B23+B30 I have displayed this information in a Pie chart. It is clear to see that stalls are the most popular type of seat.

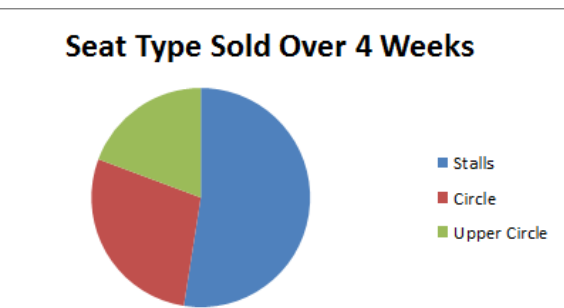

#### **Percentage discount**

I

To work out how much discount could be given I worked out the current monthly income when all seats are sold at their current price.

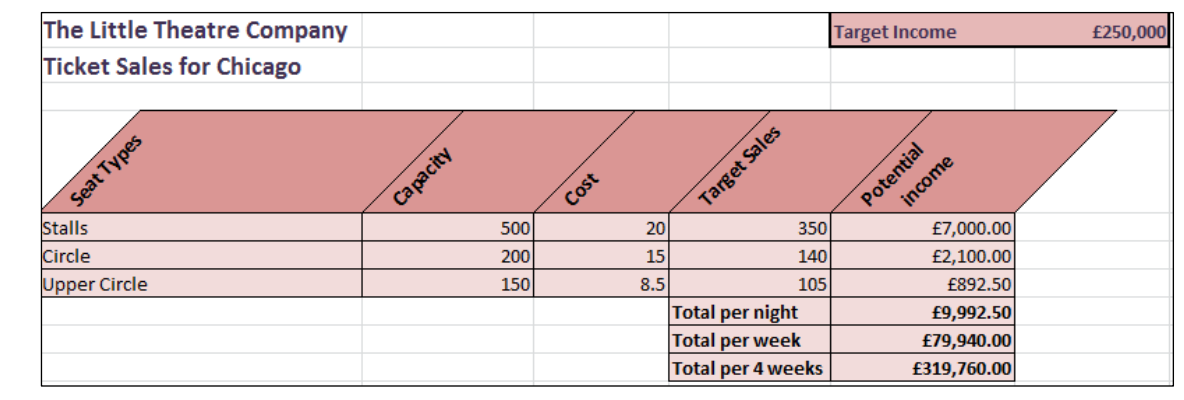

then tried out different discount numbers to work out what discount should be offered: A 21% discount can be offered.

#### **Modelling for stall seats only**

I worked out the cost of the stall only.

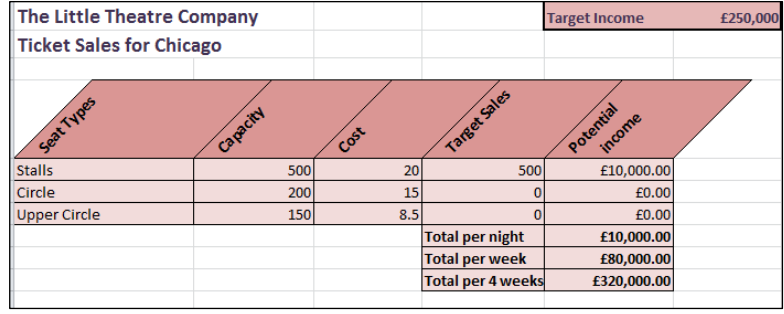

By changing the cost I found that if the tickets were £16 for a stall seat and 500 tickets were sold a profit would still be made.

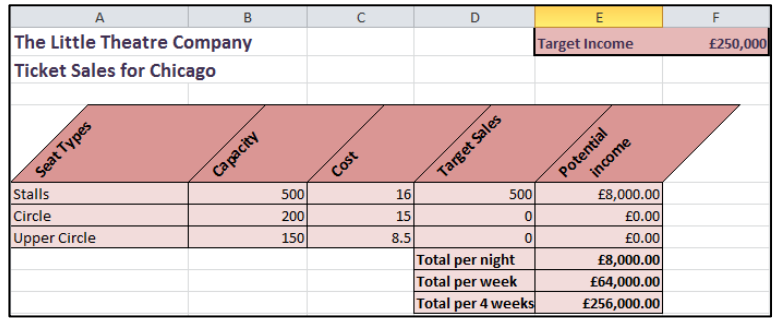

#### I encrypted the file with password – **Ch1g1c0**

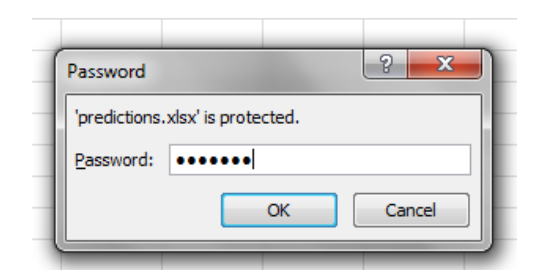

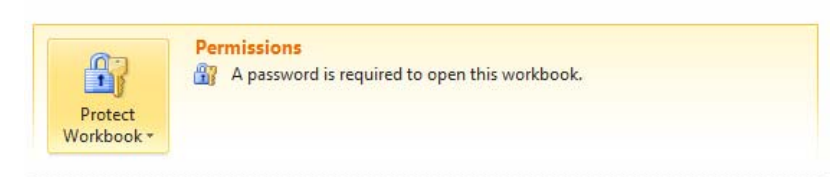

#### **Task 4**

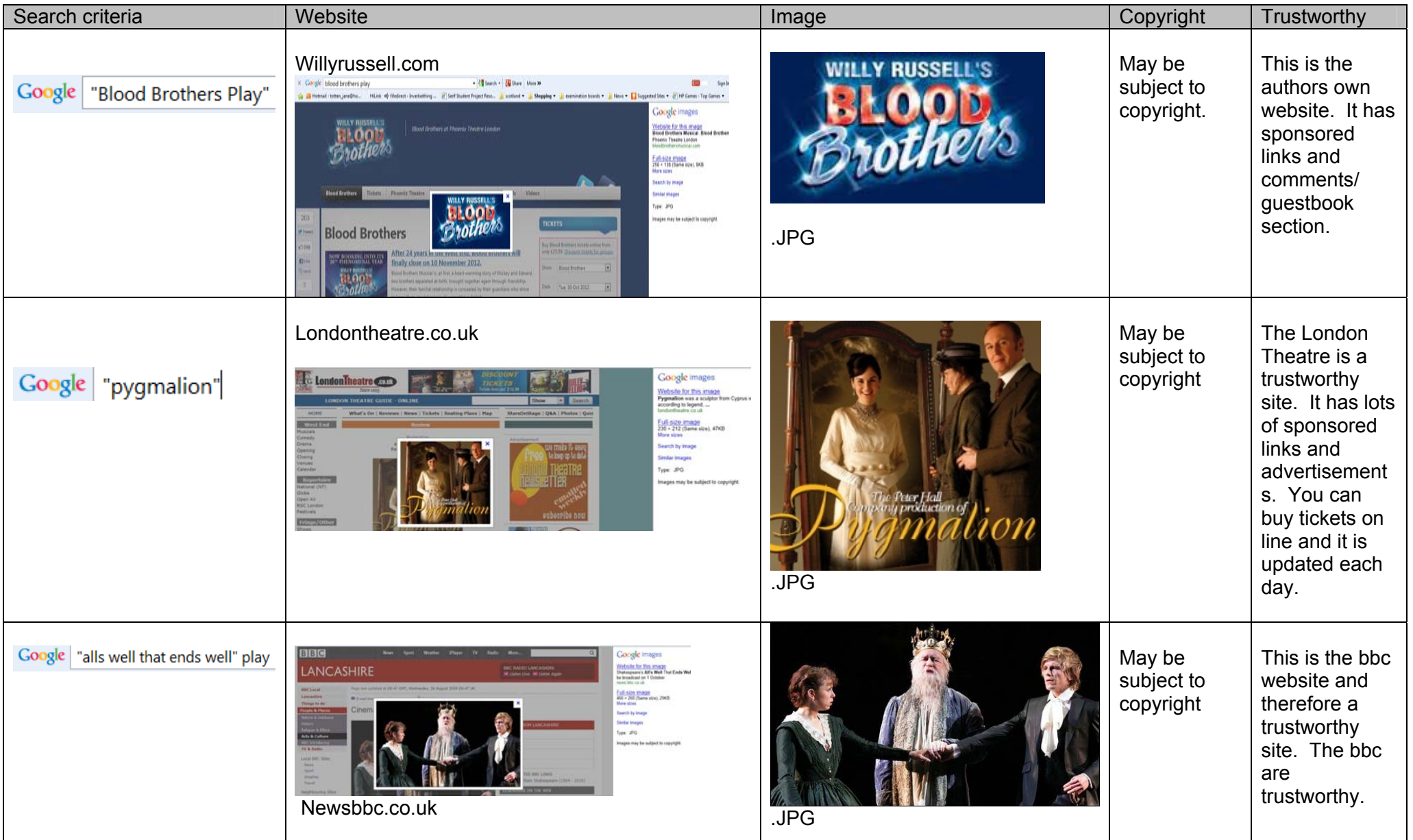

#### Stored images

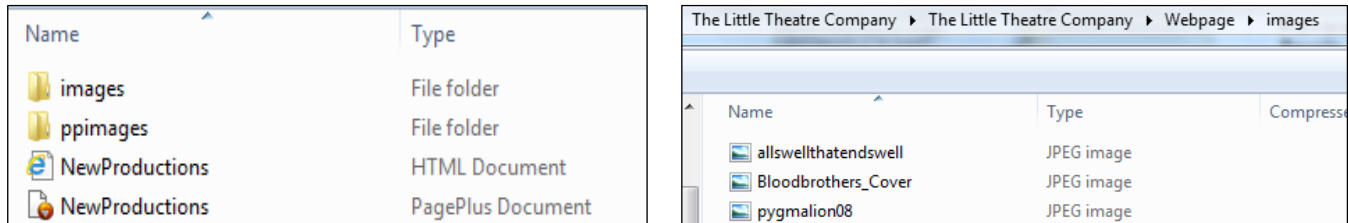

#### Web Page

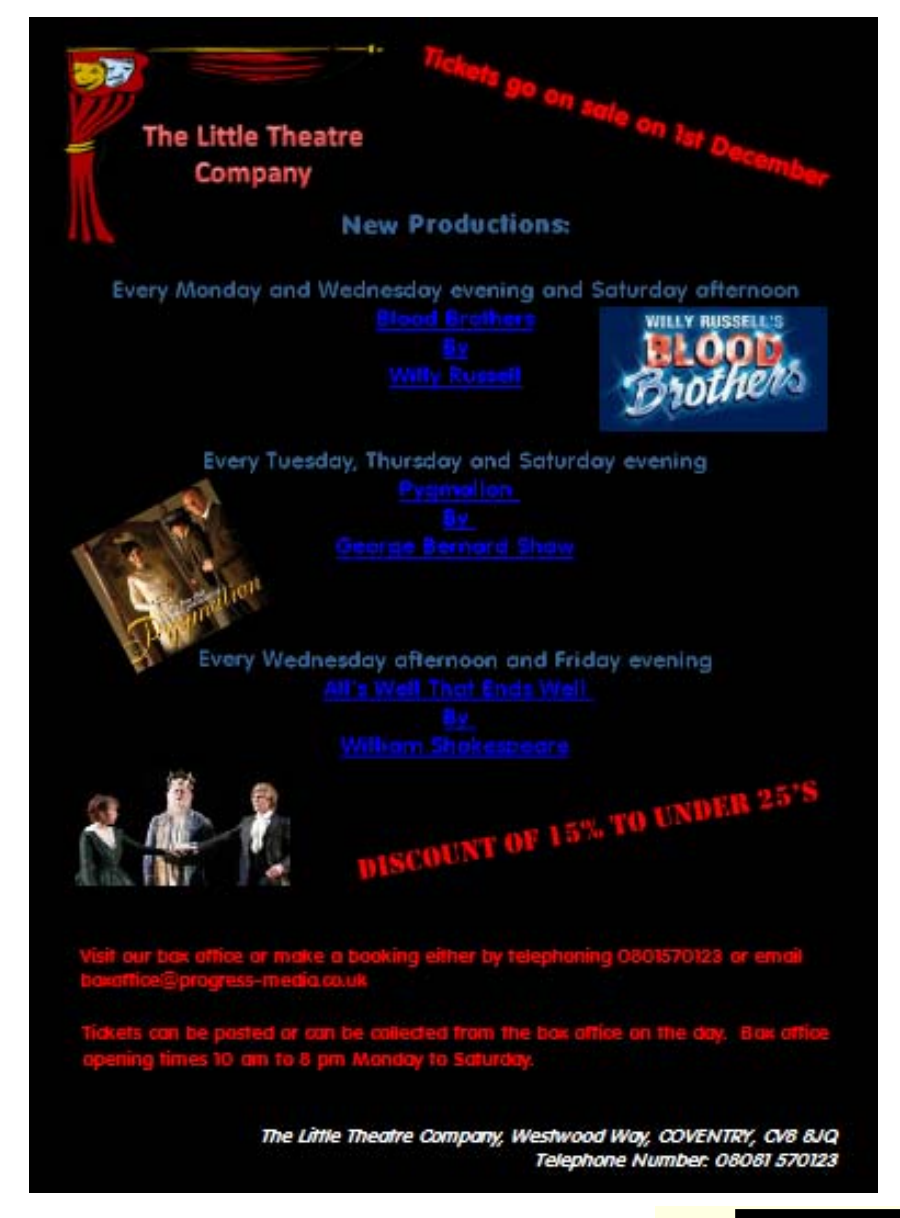

I created a hyperlink for each play to websites which provide more information about the production.

http://www.bloodbrothersmusical.com/

http://www.online-literature.com/george\_bernard\_shaw/pygmalion/

http://www.william-shakespeare.info/shakespeare-play-alls-well-that-ends-well.htm

 $\overline{\phantom{a}}$ 

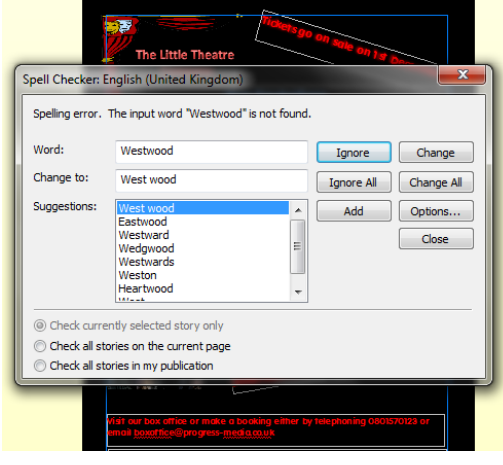

#### **Task 5**

I used the import wizard to import the file into a database.

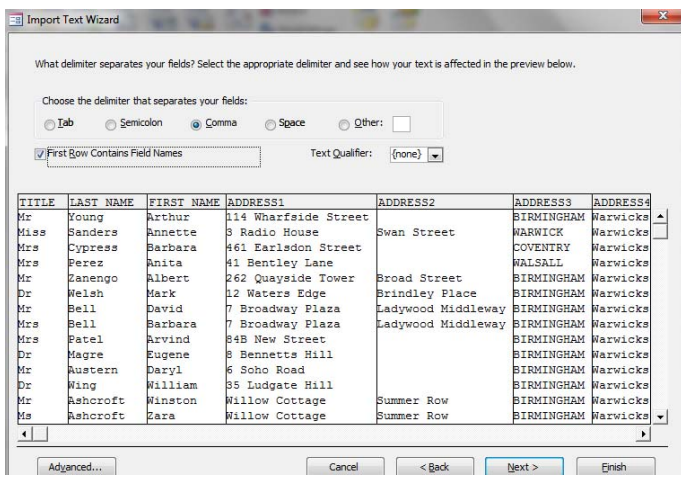

#### File imported.

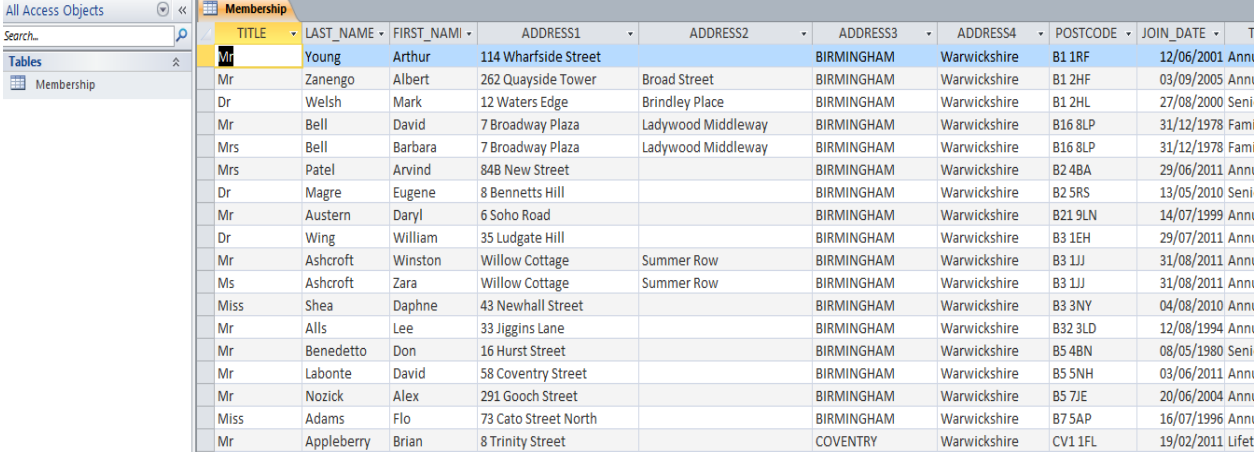

#### I used the find option to search for Ranjit Patel to remove him.

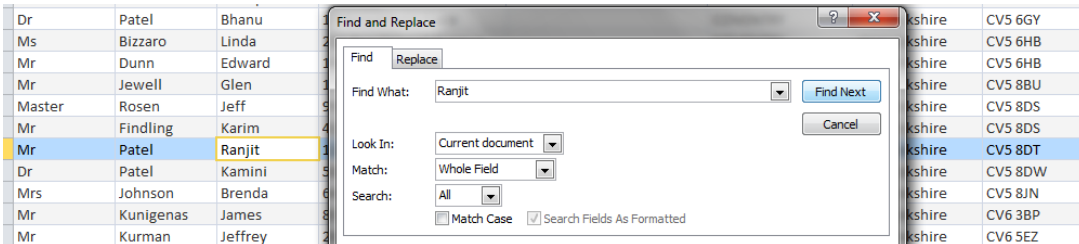

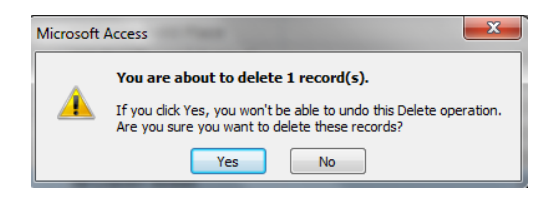

Findling Mr Karim 41 Craven Street Dr Patel Kamini 58 Craven Street Johnson **Brenda** 64 Holyhead Road Mrs Mr Kunigenas James 85 Radford Road

Ranjit Patel now removed.

I searched Edward Dunn so that I could amend his records:

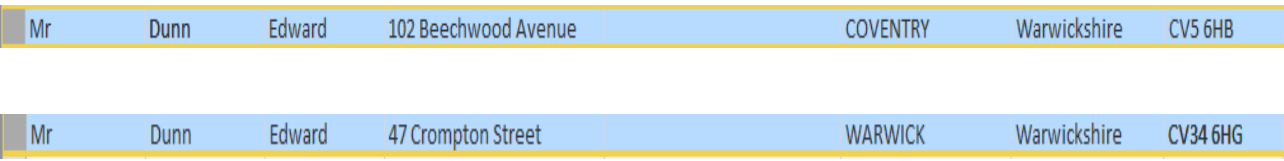

I made a query for Ashcroft but realised that there are two Ashcrofts' so I had to redo my query.

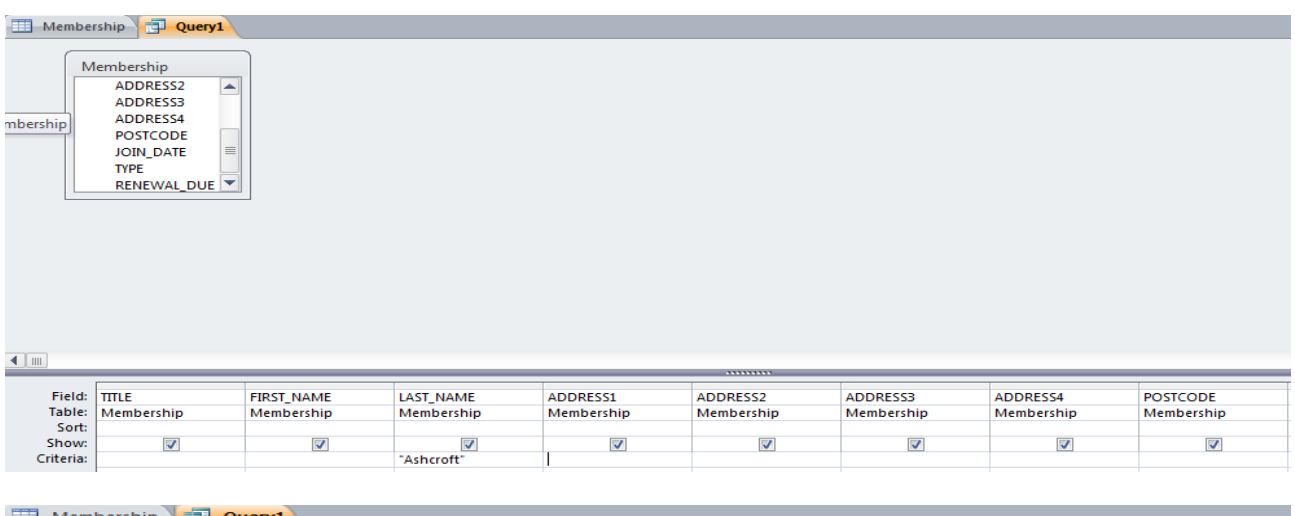

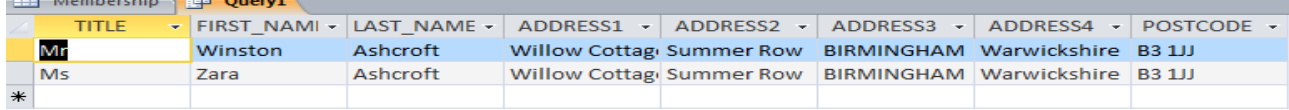

### I redid the query.

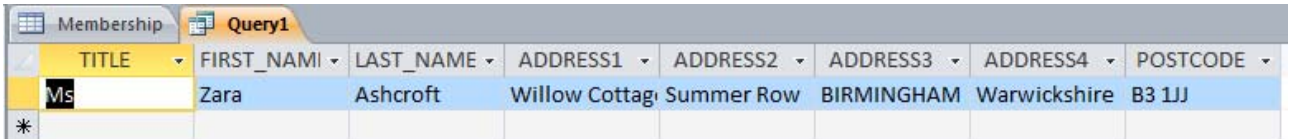

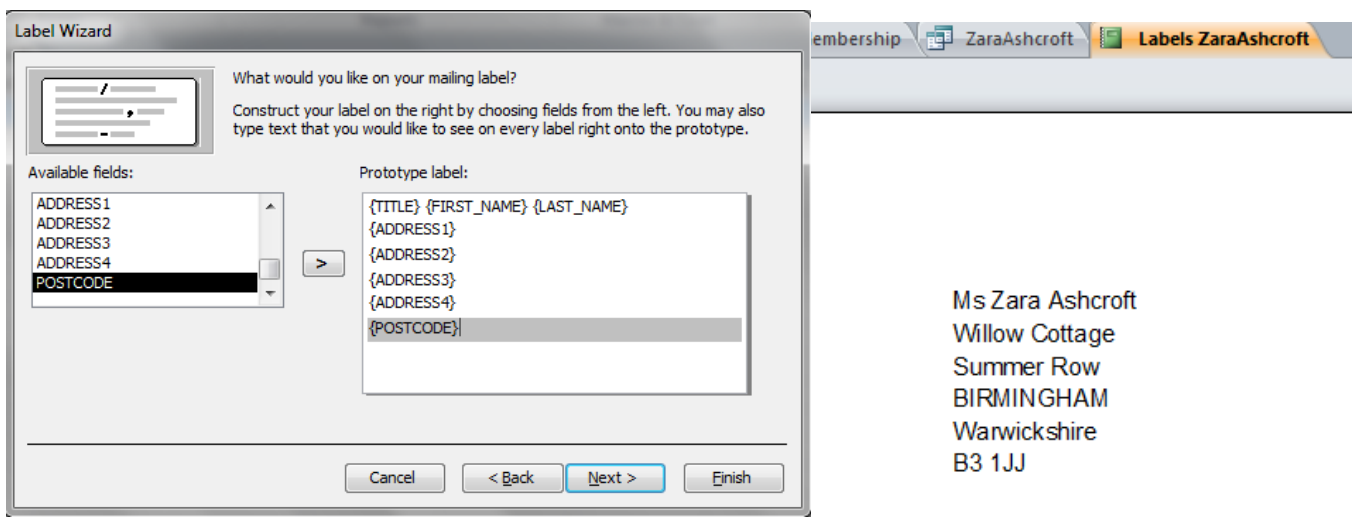

Backstage pass for current productions. Lifetime and Family membership types who joined before 2000. Only showing: first/last names and their full address – alphabetical order of last name.

Using the query wizard I first checked that the type of membership and joined date criteria was accurate – I ran the query and this showed only Lifetime and Family criteria who joined before January 2000.

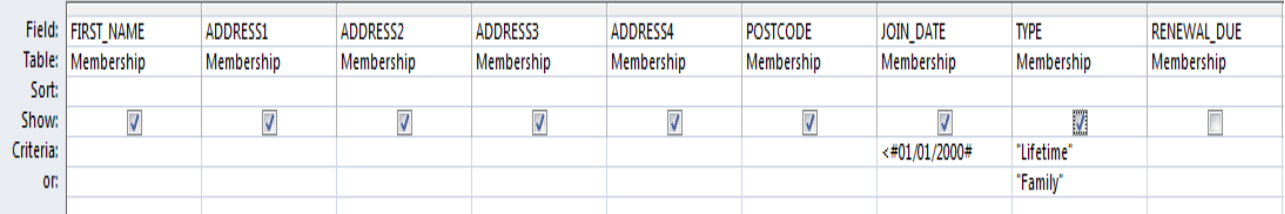

I then removed these fields and sorted into alphabetical order.

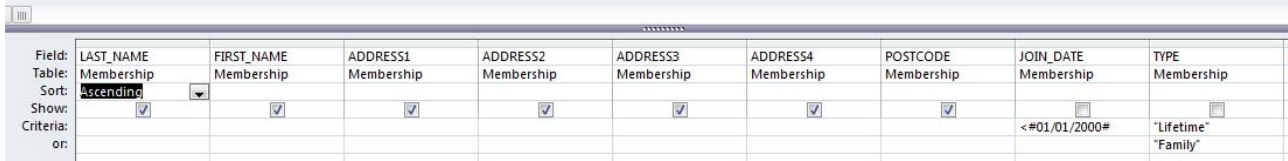

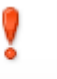

#### Run I ran the query using the run icon

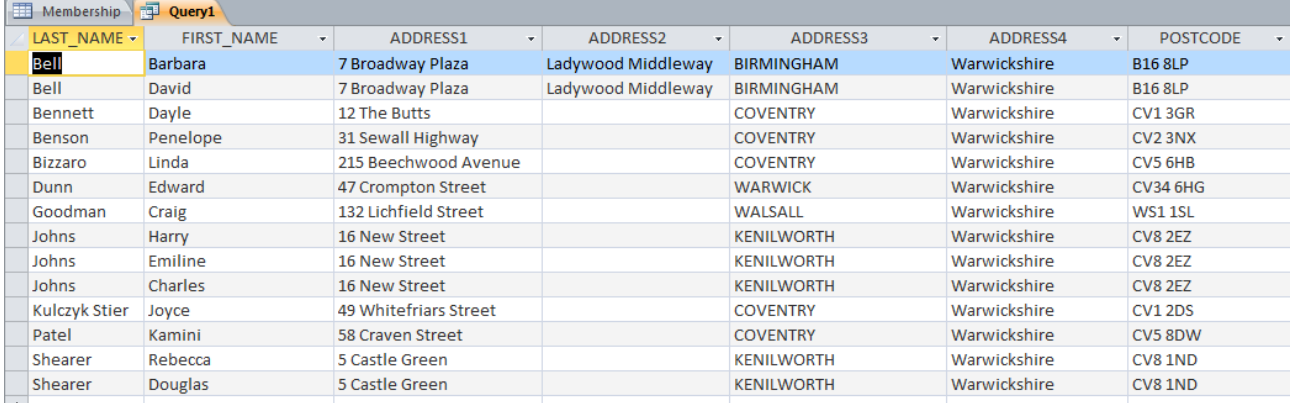

#### I copied and pasted the draft letter into a word document.

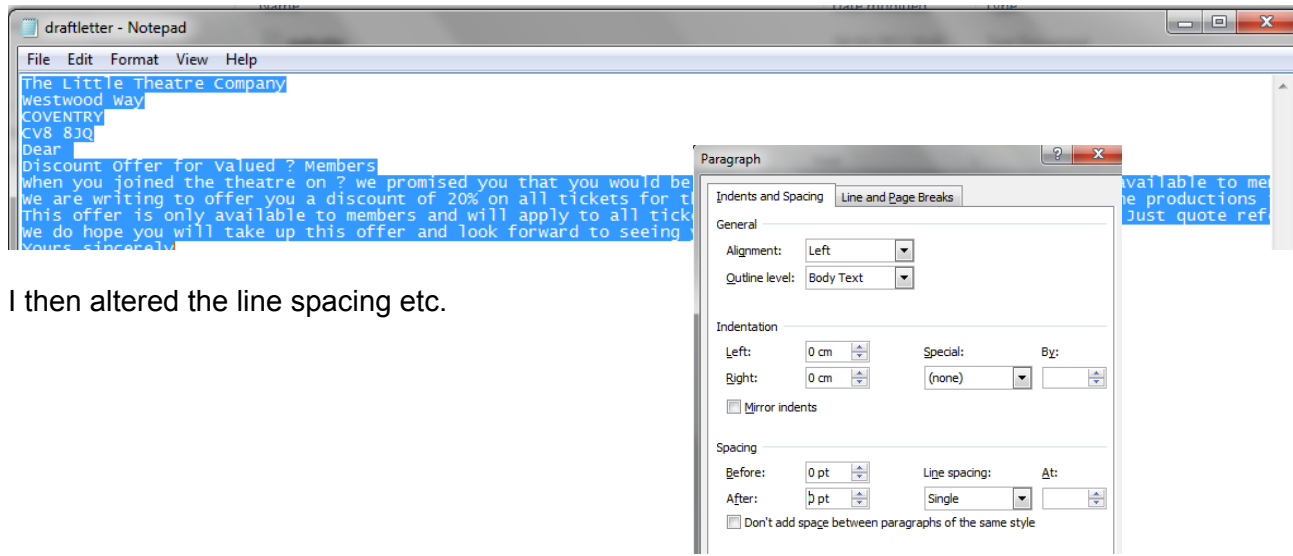

I then created a mail merge document from my membership file.

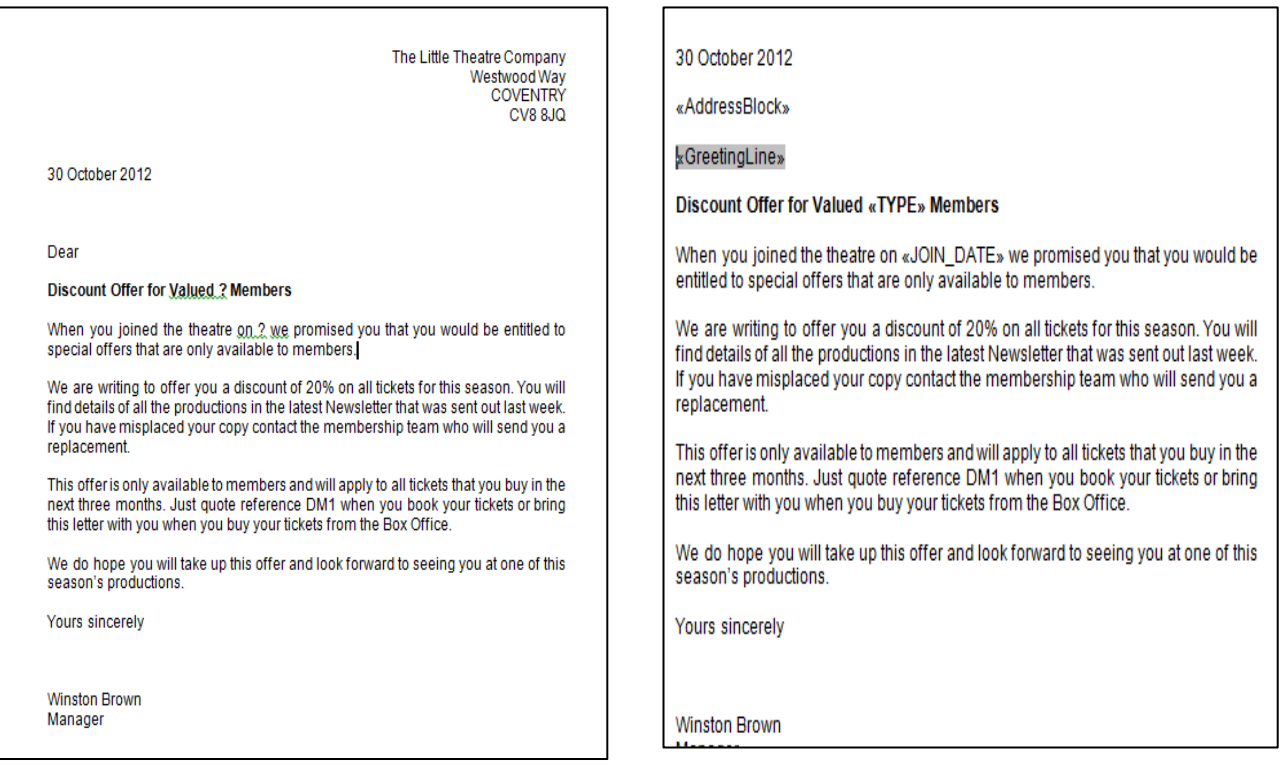

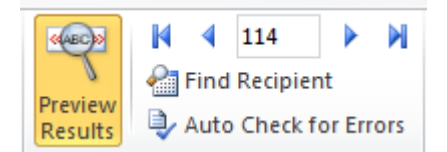

#### Company Logo added.

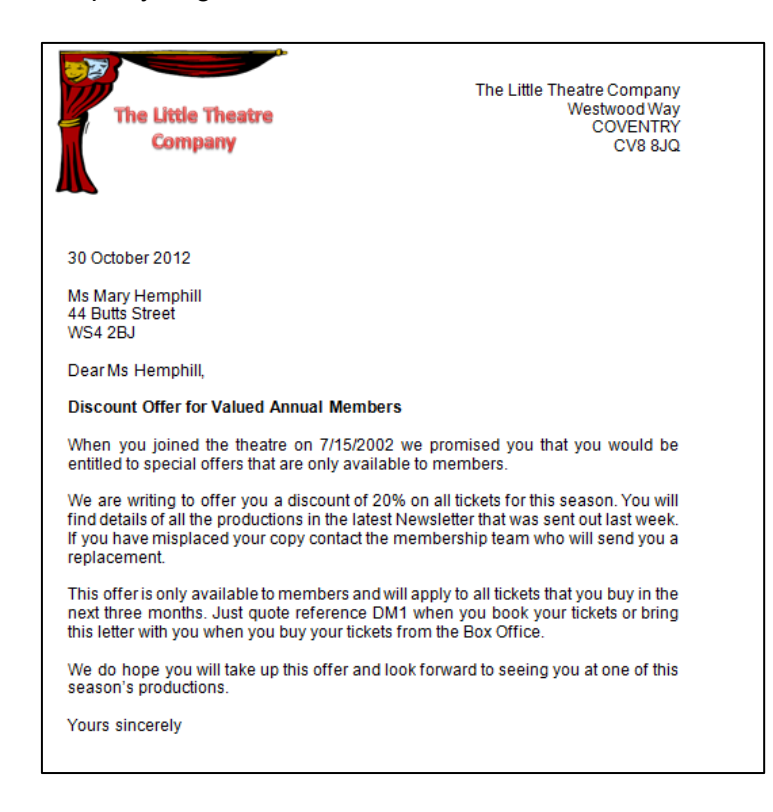

#### **Task 6**

I copied and pasted the draftprod text into a word document to create a report. I completed all the sections required and added some page numbering and a front cover. I change the text to single line spacing and put the headings into bold.

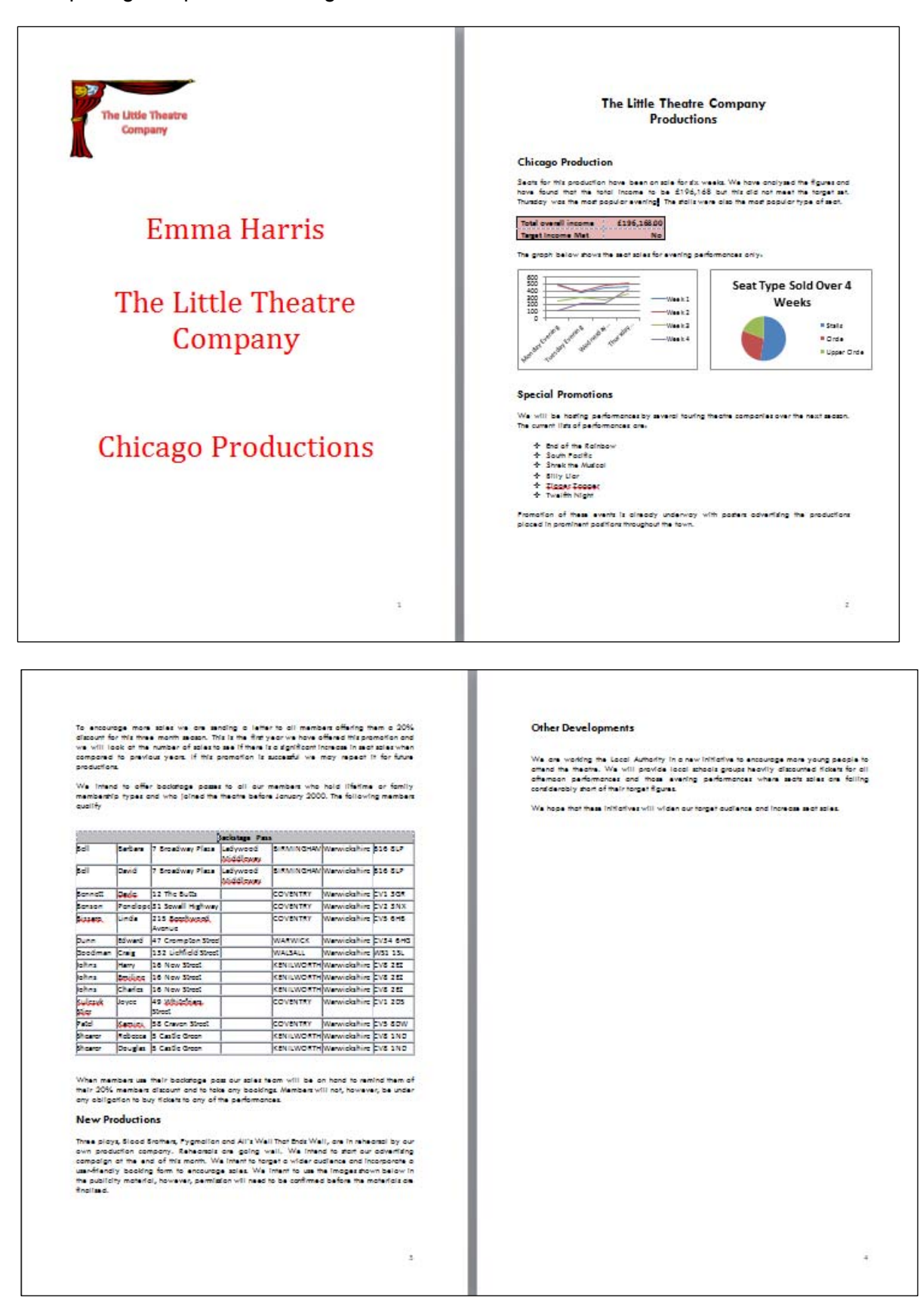

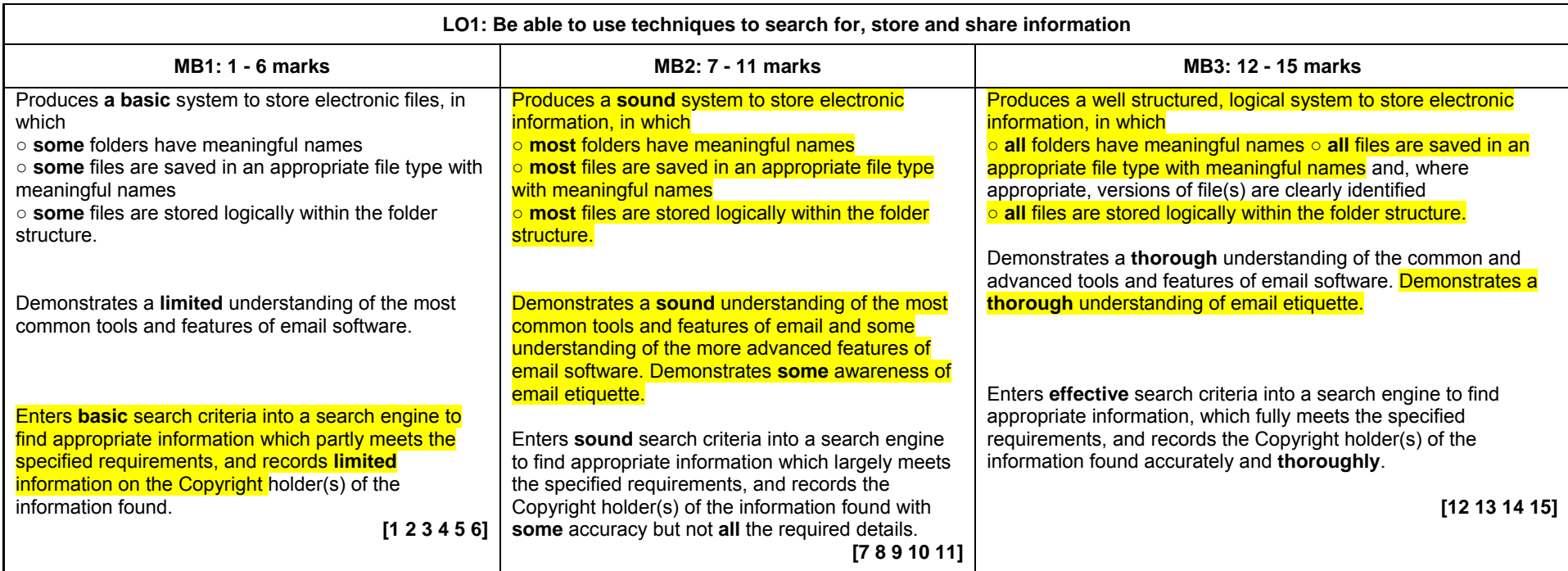

#### **Commentary**

Page references: - 2-5, 11-12 and files.

The candidate has created a well-structured electronic filing system with reasonably meaningful names for files and folders, although this could have been more logical. There is evidence of a zipped folder and a secure password has been set for the spreadsheet. There is no evidence of more than one version of any file.

The candidate has produced two leaflets using MS Publisher; one for using email and email etiquette and the other on internet searching. The explanations of netiquette reflect a thorough understanding but the explanations of the tools listed in the specification can only be classed as sound because not all tools have been explained eg groups, bcc and other explanations lack depth and thoroughness eg email signature.

The candidate used Google to search for images relating to the new productions at The Little Theatre Company. The search criteria are quite basic in that they generally consist of the name of the production, although some concept of key words is evident in the addition of 'play' in the first search. An image search would have been more effective. The search criteria match MB1 requirements although the candidate has found information that meets the requirements specified in the assignment. The candidate has stored images and also recorded their source and acknowledged the existence of copyright, which does not fully meet MB1 requirements as there is nothing about the copyright holder.

Although not all criteria have been met, the best fit here is MB2 – there is some evidence overall of an understanding of search criteria and useful information has been found. Some MB3 criteria are met, albeit not well, and this provides further support to consider MB2 the best fit. However, because of the very poor response to copyright, also the poor search criteria, 9 marks should be considered the best fit.

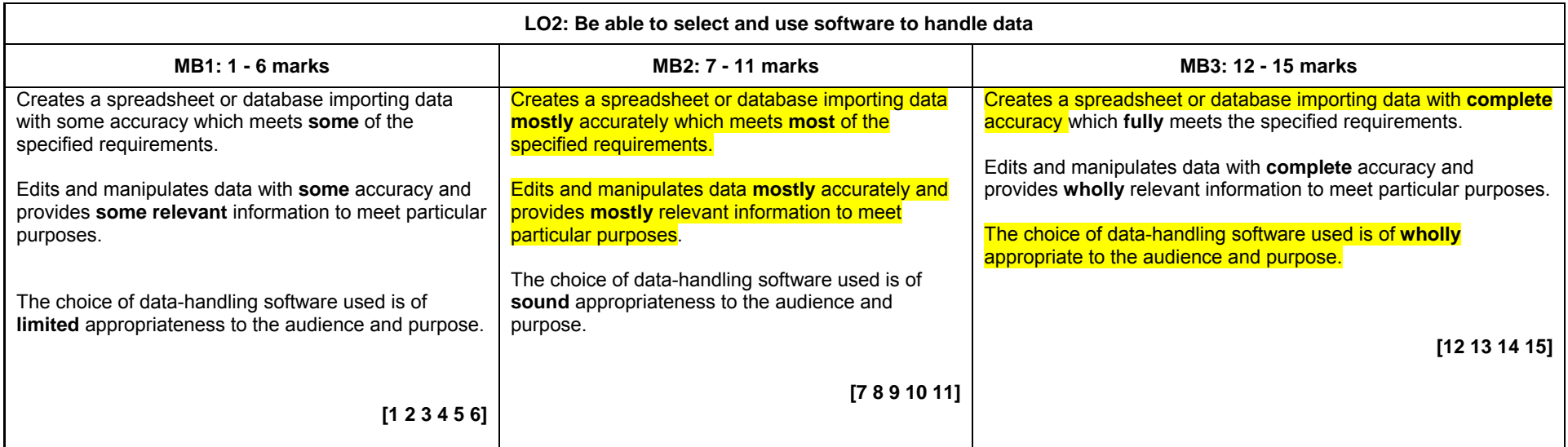

#### **Commentary**

Page References: - 6-11, 13-16, SS and DB

The candidate has created a spreadsheet (Task 3) by copying/pasting the seatsales.txt file. The performance dates have been stored. Functions have been used to calculate the total income per type of seat per week and then over the 4 weeks. The candidate has used an IF statement to identify if the target seat sales have been met. The candidate has used the filter tool and sort to identify evening performances with the overall lowest seat sales. To analyse the sales trend for a Monday to Thursday evenings the candidate extracted the relevant information into a separate worksheet and then calculated the total seats per performance and then produced a suitably labelled line graph displaying seat sales trends for a Monday – Thursday evening performances. The candidate also worked out the seat sales for the different type of seats eg circle, and identified that the stalls were the most popular type of seat; this was not requested and has no relevance to the trend of seat sales. The candidate has explained the findings. The candidate also worked out the % discount that could be given without falling below the target figure and used trial and error to work out the price if only stall seats were sold. This modelling makes good use of appropriate formulas to enable data to be changed to predict the outcome. The candidate's answers are accurate.

The candidate has imported the members.csv file into a database (Task 5) which was the most appropriate data-handling software. The candidate has edited the file according to the user needs, with no errors, and produced a label. The candidate created a query for members that qualify for backstage passes, selecting Family and Lifetime members but unfortunately failed to set the 'joined before' date for the family members, therefore the results list is incorrect. Had the unwanted records been more obvious (they all have a join date of exactly 01/01/2000) the candidate's method of running the query with the search fields showing would probably have resulted in the error being spotted. The candidate used a query of all members to produce the required mail-shot.

The best fit here is MB3 as the spreadsheet solution is fully accurate, making good use of appropriate methods. The database response includes an incorrect query which would not provide wholly accurate/relevant information to meet the specified purposes, which means that the highest mark cannot be awarded. The spreadsheet also included information which was not wholly relevant.

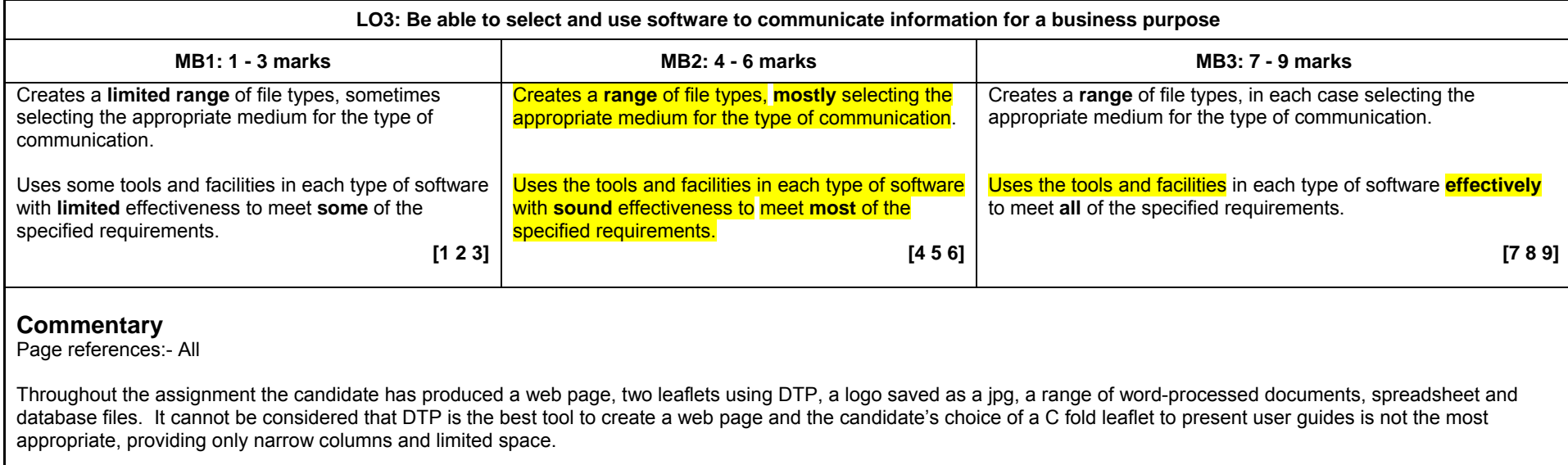

A large variety of appropriate tools and features have been used within the packages, with a degree of effectiveness although some decisions, eg the erroneous database query, the format of the leaflets and the choice of a single web page in portrait orientation, cannot be considered wholly effective.

This work is on the borderline between MB2 and MB3 – MB2 requirements are fully met and some tasks meet MB3 requirements, allowing 7 marks to be awarded.

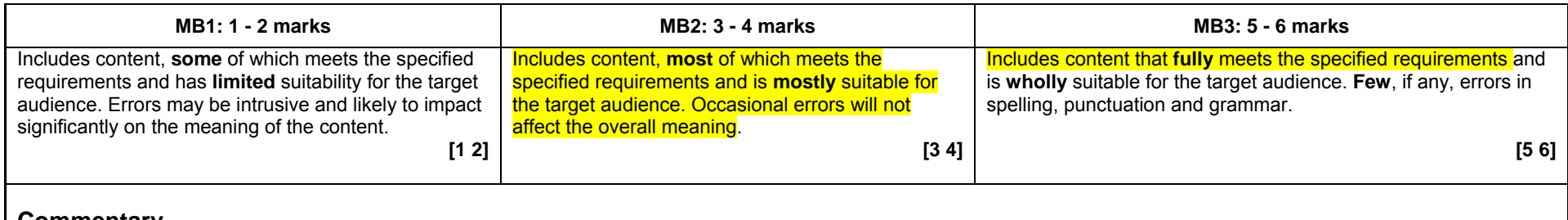

**Commentary** 

Page references:- All

The candidate has completed all tasks and included all content which meet the specified requirements and is mostly suitable for the target audience, eg web page includes all required content and the results from the data handling tasks have been incorporated within the report. However, the user guides are very brief – fuller explanations with more appropriate examples would have more fully met the specified requirements and been more suitable for the target audience. Although the list of members who qualify for a backstage pass is inaccurate the candidate should not be penalised again for this – she has included all content that is relevant from her files.

The documents have been spell checked but there are errors in grammar in most of the documents, at least some of which should have been obvious if the candidate had read them through (eg two 'do no's in the email leaflet, singular/plural errors in the internet leaflet and 'have found that the total income to be' in the report).

This work is on the borderline between MB2 and MB3 – all MB2 criteria are fully met and some tasks meet MB3 criteria. There is just sufficient to consider MB3 the best fit, allowing 5 marks to be awarded. .

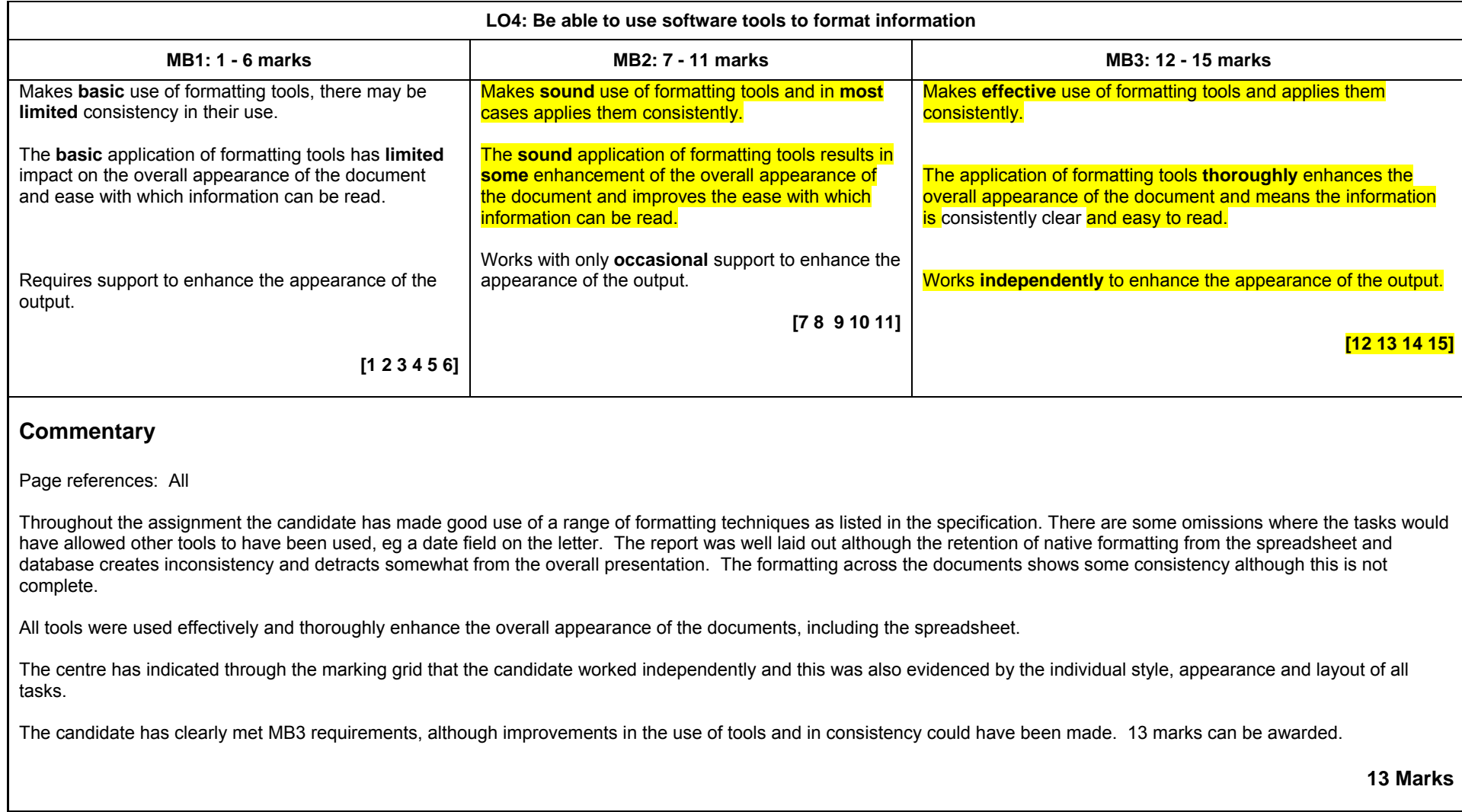

**Total marks awarded - 47/60**